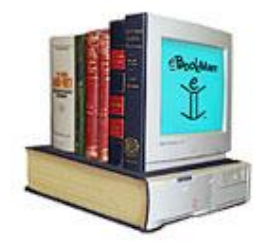

١

# *MS-DOS*

*Prepared By Yahia Ghazy*

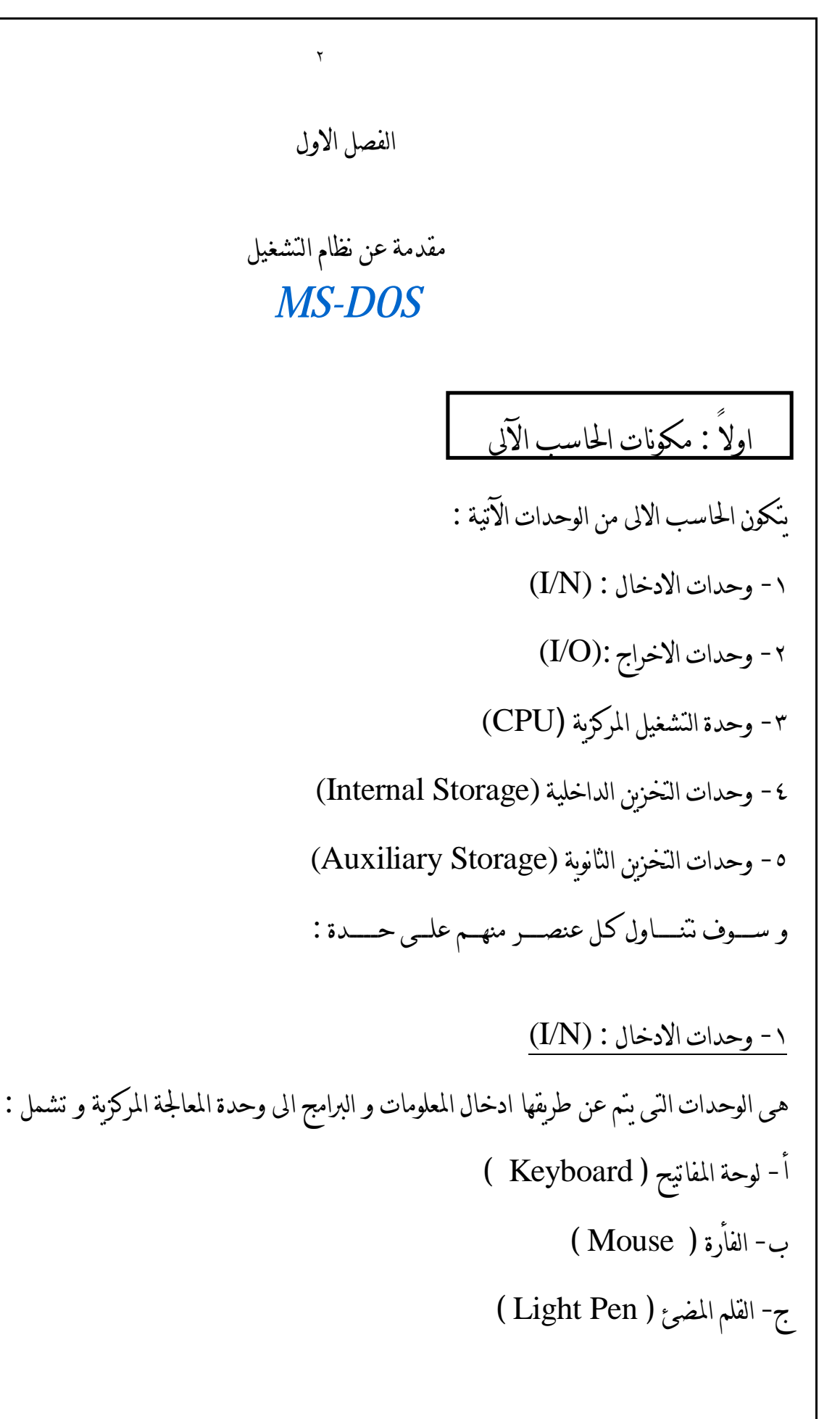

د- لوحة الرسم ( Tabels Graphics( هـ - عصا التحكم (Joustick( و- الماسح الضوئي ( Scanner ) -٢ وحدات الاخراج :(O/I( هى الوحدات التى يتم عن طريقها اخراج المعلومات و النتائج بعد معالجتها ، و تشمل : أ- آلة الطباعة ( Printer( ب- آلة الرسم ( Plotter( ج- شاشة العرض ( Monitor ) -٣ وحدة التشغيل المركزية (CPU (و تشمل: (أ)- وحدة الحساب و المنطق( U.L.A( (ب)- وحدة النحكم ( C. uU ) -٤ وحدات التخزين الداخلية (Storage Internal (و تشمل : أ- ذاكرة التخزين العشوائى( RAM( ب- ذاكرة القراءة فقط ( ROM( -٥ وحدات التخزين الثانوية (Storage Auxiliary (و تشمل :

أ- الاسطوانة المرنة ( Disk Floppy(

ب- القرص الصلب ( Disk Hard(

## : لوحة المفاتيح **KEYBOARD** ً ثانيا

تتكون لوحة المفاتيح من اموعات الاتية: -١ مفاتيح كتابة الحروف AREA KEY KYPEWRITER -٢ مفاتيح الارقام KEYPAD NUMERIC FUNCTION CONTROL KEYS الوظائف مفاتيح -٣ ٤ - مفاتيح تحريك المؤشر CURSOR CONTROL KEYS -٥ مفاتيح تعديل الكتابة KEYS EDITING ٦- مفاتيح التحكم CONTROL KEYS -٧ كما تضم المصابيح الاشارية التى تبين حالة التحكم LIGHTS INDICATOR و فيما ملى شرح المجموعات السابقة :

٤

-١ مفاتيح كتابة الحروف: هـى مجموعـة مفاتـيح الحـروف والارقـام وبعـض الـرموز الخاصـة مـثل %\$# والـتى تسـتخدم لادخـال البـيانات الى الحاسب.

## -٢ مفاتيح الارقام -:

تسـتخدم مجموعـة مفاتـيح تحـريك المؤشـر كمفاتيح للارقام بعد تثبيت الارقام بالضغط على مفتاح تثبيت الارقام NUM LOCK

٥

-٣ مفاتيح الوظائف: هـى مجموعـة مفاتـيح تحمـل الـرموز 1F حـتى 10F ويحـدد الـبرنامج الـتى تسـتخدم معـه المفاتـيح ووظيفـتها والتى تختلف من برنامج الى اخر

مثــال :-

عند تشغيل معالج لغة البيسك COM.BASIC فان مفاتيح الوظائف تكون كالاتى:-

 $LIST$ صدار الامر $F1$ 

2F :لاصدار الامر RUN وهكذ حتى10F

بينما عند تشغيل برنامج معالجة الجداول الالكترونية 1-2-3 LOTUS نجد ان:

1Fطلب عرض الشاشات المساعدة HELP وهكذا .

-٤ مفاتيح تحريك المؤشر CURSOR-:

\* المؤشـر CURSOR هـو الشـرطه الصـغيرة الـتى تومض باستمرار على الشاشة وهى تحدد موضع الحرف التالى للكتابة.

\* مجموعـة مفاتـيح تحـريك المؤشـر الـتى تحمـل اشـكال الاسـهم تحـرك المؤشـر لاعـلى واسـفل والى اليمين واليسار اما المفاتيح End,Home,PgDn ,PgUp فان وظيفته تعتمد على البرنامج الذى تستخدم فيه .

### مثال -:

عـند تشـغيل معـالج النصـوص wordstar يسـتخدم home لدفـع المؤشـر الى اعـلى يسـار الشاشـةend لـتحريك المؤشـر الى نهايـة السـطر PgUp للعـودة الى الصـفحة السـابقة PgDn, للـتقدم صـفحة ، وهـذه الوظائف تختلف بأختلاف البرامج.

-٥ مفاتيح تعديل الكتابة -:

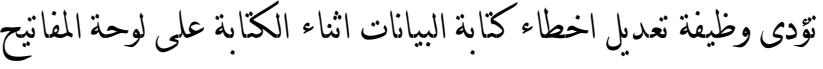

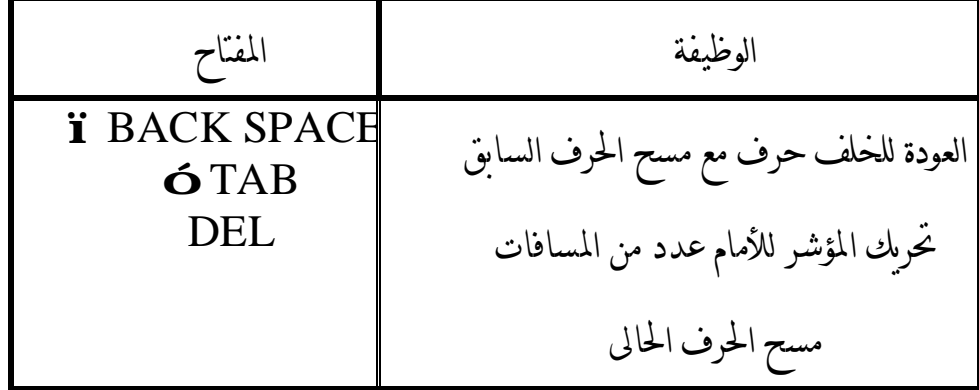

-٦ مفاتيح التحكم -: أ - مفتاح الادخالENTER -:

عند الضغط عليه ينقل البيانات المكتوبة على الشاشة الىالذاكرة ويحرك المؤشر الى بداية السطر التالى .

ب- مفتاح تثبيت العالى LOCK CAPS -: بالضغط علية يثبت كتابة الحروف بالحروف الكبيرة حتى الضغط علية مرة اخرى لتعود الحروف الصغيرة . ج- مفتاح تثبيت الارقام LOCK NUM -: يثبت كتابة الارقام من مفاتيح تحريك المؤشر حتى الضغط عليه مرة اخرى لتعود المفاتيح الى تحريك المؤشر. د - مفتاح تثبيت الشاشة LOCK SCROLL : عند امتلاء الشاشة بالبيانات يستخدم لمنع مسح الاسطر العليا لكتابة سطور جديدة هـ- مفتاح طباعة الشاشة SCRN PRINT -: عـند الضـغط عـلى مفـتاح العـالى SHIFT وتثبيـتة ثـم الضـغط عـلى مفـتاح طـباعة الشاشـة تطـبع صـورة مـن البيانات التى على الشاشة على الة الطباعة . و- مفتاح التحكم CTRL -: بالضغط علية وتثبيتة والضغط معه على المفاتيح الاخرى يؤدى بعض الوظائف الهامة مثل C+ CTRL يوقف تشغيل البرنامج . . SCROLL LOCK المفتاح وظيفة يؤدى CTRL+S DEL+ ALT+ CTRL تؤدى الى مسح الذاكرة واعادة تشغيل الحاسب . ز - مفتاح التغييرALT -: بالضغط علية وتثبيتة والضغط معه على المفاتيح الاخرى يؤدى وظائف مختلفة مع البرامج المختلفة

-٧المصابيح الاشارية :

بالإضـافة للمفاتـيح تـزود لوحـة المفاتـيح فـى بعـض انـواع الحاسـبات الشخصـية بمجموعـة مـن المصـابيح الاشارية التى تدل على حالة مفاتيح التثبيت مثل: مصـباح تثبيـت الارقـام LOCK NUM يضـىء عـند تثبيـت الارقـام و مصـباح تثبيـت العـالى CAPS LOCKيضـىء عـند تثبيـت الحـروف العالـية و مصـباح تثبيـت الشاشـة LOCK SCROLL يضىء عند الضغط على مفتاح تثبيت الشاشة .

## ثالثاً : تعريف نظام التشغيل **DOS-MS** و وظائفه

-١ تعريف نظام التشغيل DOS-MS :

هـو مجموعـة مـتكاملة مـن الـبرامج تقـوم بإجـراءات التشـغيل الضـرورية لأدارة جمـيع وحـدات الحاسـب مـن طـراز IBM أو المـتوافقة معهـا . ويطلـق علـيه الـــ DOS وهـى أختصـار للأحـرف الأولى مـن العـبارة DISK . OPRAITING SYSTEM

ويحتفظ ببرامج نظام التشغيل على اسطوانات مرنة أو يتم وضعه على الأسطوانة الصلبة .

-٢ وظائف نظام التشغيل DOS-MS : أ- تحويل ونقل البيانات والتعليمات بين الذاكرة الرئيسية والأسطوانات . ب- بدء تشغيل الحاسب والقيام بعدد من الأختبارات للتأكيد من سلامة التوصيلات الكهربائية .

ج- قـبول أوامـر التشــغيل الـتى يـتم إدخالهــا عـن طــريق لوحـة المفاتـيح والــتى تسـمح لـك بالـتحكم فـى جمــيع مكونات الحاسب . د- تمكين المستخدم من الحصول على نسخ اضافية من الملفات من على الأسطوانة إلى أسطوانة أخرى هـ- نقل التعليمات والبيانات إلى وحدة الطباعة .

# رابعاً : إصدارات نظام التشعيل **DOS - MS**

انتجـت شـركة MICROSOFT الأمريكـية وهـى أشـهر شـركات أنـتاج بـرامج الحاسـب فـى العـالم عـدة أصـدارات مـن نظـام التشـغيل DOS-MS ورغـم أن الأصـدارات مخـتلفة ولكنها واحدة فى الأساس ولكنها مخــتلفة مــن حيــث الأمكانــيات الــتى تضــاف مـن اصــدار الى اخــر ولا يلغــى الأصــدار الجديــد ( NEW VERSION ( الأصدار الذى قبله .

ويشمل الجدول التالى أهم الأختلافات بين اصدارات نظام التشغيل .

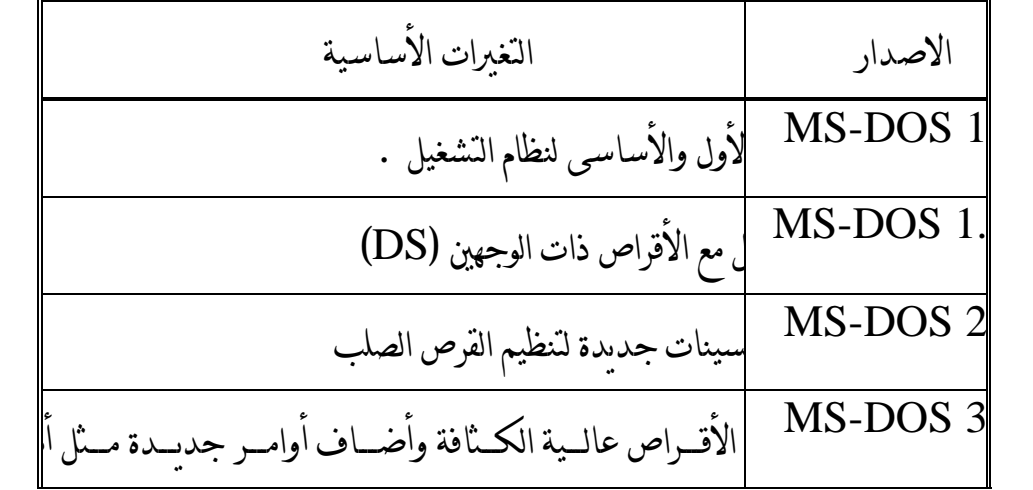

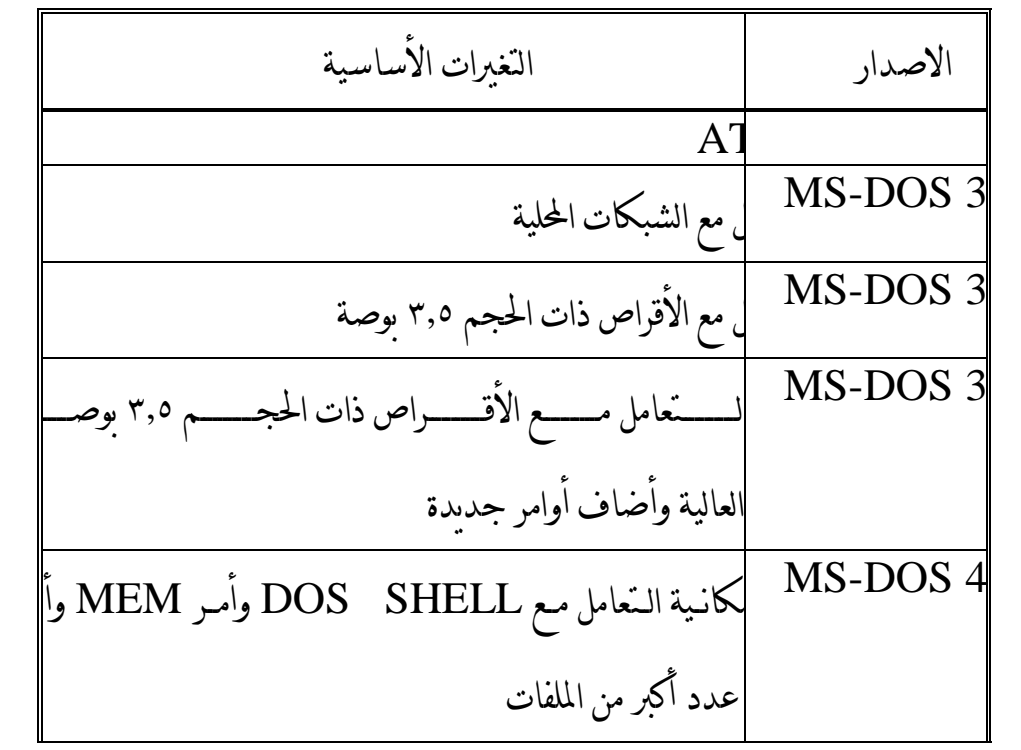

الاصدار التغيرات الأساسية أضــــــــــــــاف تحســــــــــــــينات عــــــــــــــلى بــــــــــــــرنامج DOSSHELL . واسـتخدم منسـق نصـوص جديـد ( EDITOR ( . وأضـاف تحسـينات كـثيرة للأسـتفادة مـن الذاكـرة والـتعامل مـع الذاكـرة الأضـافية . وأضـاف أوامر جديـدة لاسـترجاع الملفـات المحذوفـة أو إعـادة القـرص إلى حالـته السـابقة قـبل إعـادة تشـكيله ، كمـا أضـاف تسـهيلات فـى الـتعامل مـع سـطر الأوامـر تتمـثل فـى الحصـول عـلى معلومـات مسـاعدة عـن أى أمـر أو تخـزين الأوامـر السـابقة واسترجاعها أو تعديلها بسهولة MS-DOS 5.0

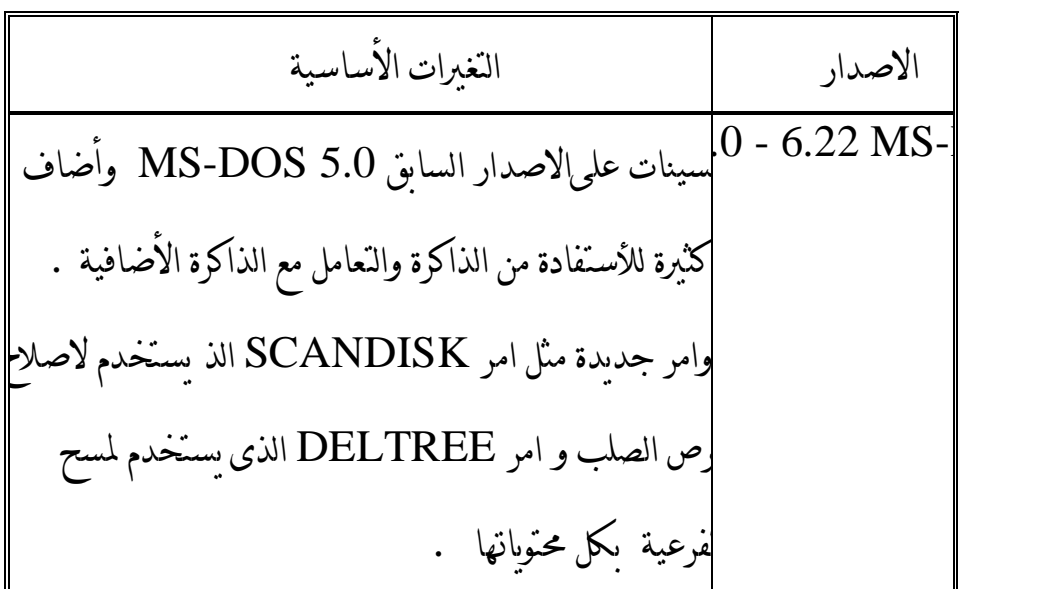

: الملفات الأساسية فى نظام التشغيل**DOS-MS** ً خامسا

يـتكون نظـام التشـغيل الحديـث 6.22 DOS-MS مـن اربعـة ملفـات أساسـية تمـثل البنـية الأساسـية للـنظام والعمود الفقرى له . هذه الملفات هى :

1 -BIO.SYS 2 - MS-DOS.SYS 3 - COMMAND.COM 4-DBLSPACE .BIN

BIO.sys-١

هذا الملف يحتوى علي مجموعة التعليمات والبرامج التى تنظم عمليات الادخال والاخراج الاساسية . [ BASIC INPUT/OUTPUT [ BIO ] ]

MS-DOS.SYS -٢

هـذا الـبرنامج يـتكون مـن مجموعـة بـرامج فرعـيه صـغيره يختص كل منها بمعالجة احدى العمليات داخل الحاسب ويخـتص بـرنامج SYS.DOS-MS بتسـهيل تنفـيذ بـرامج التطبـيقات عـلى الحاسـب ويلاحظ ان اسم هذا الملـف مقـرونا باسـم شـركة MS وهـى الشـركه المنـتجة لـنظام التشـغيل ومـن خصـائص هذيـن البرنامجين انه يتم تحميـلها فـى ذاكـره الحاسـب بمجـرد نشـغيل الجهـاز فـى كل مرة دون تدخل من المستخدم بواسطة برنامج خاص اسمـه BOOT ويبقـيان فـى ذاكـرة الحاسـب بصـفة مسـتمرة حـتى اثـناء تنفـيذ بـرامج التطبيقات لان بدونهما لايمكن ادخال البيانات الخاصة بهذه البرامج او اخراج المعلومات التى تمت معالجتها بواسطه هذه البرامج

#### COMMAND.COM -٣

هـذا الـبرنامج خـاص بالاوامـر الـتى تدخـلها للحاسـب حيـث يقـوم بأسـتقبال هـذه الاوامـر تنفيذ المطلوب منها عـن طـريق بـرامجها الفرعـية . ولهـذا الـبرنامج بعـض المهـام المحـددة مـثل مهمـة تحديـد الـتاريخ عـند بدايـة تشغيل الحاسـب . كذلـك مهمـة اظهـار محـث نظـام التشـغيل DOS الذى يظهر اما بالصوره <\:A او <:C والتى يبدء من عندها التعامل مع اوامر النظام بجانب مهمة تنفيذ الاوامر الداخليه لنظام التشغيل

#### DBLSPACE.BIN -٤

هـذا الــبرنامج يسـتخدم فقـط فـى حالــة اذا مـا رغــب المسـتخدم فـى ضـغط ملفــات القـرص الصــلب لــزيادة مسـاحة القـرص فيـتم تخـزين بـيانات القـرص قبل الضغط فى هذا الملف حتى اذا ما رغب المستخدم فى اعادة فك الضغط يتم استرجاع البيانات الاولية للقرص من هذا الملف .

سادساً : مكونات نظام التشغيل **DOS-MS**

تنقسم مكـونات نـظام التشغيل الى جزئين بناء على مكان وجودها: -١ الجـــزء الموجـــود فــى الذاكــرة الدائمــة RESIDENT ROM و يســمى BIOS ROM ووظـيفة هـذا الجـزء الاشـراف عـلي العملـيات الاساسـيه والحـيويه الـتي يحـتاجها الحاسـب وهـذا الجـزء يعمـل باسـتقلالية عـن بـاقي أجـزاء نظـام التشـغيل اي ان بـرامجه تعمـل بمجـرد الضـغط عـلى مفـتاح التشـغيل الخـاص بوحــدة الــنظامUNIT SYSTEM ولكــن يجــب ان ننــبه ان بــاقى ال DOS غــير موجــود ويجــب تحمـيله قـبل أن يصـبح العمـل عـلي الجهـاز ممكـنا والواقـع ان بعـض بـرامج ROM هـى الـتى تقـوم بذلك (تحميل الجزء الباقى الى الذاكرة RAM( -٢ الجــزء الموجـود بالاسـطوانة RESIDENT DISK و يشـكل الجـزء الأساسـى مـن نظـام التشـغيل و يمكن تقسيمه بدوره الى جزئين: أ - جـزء يـتم تحمـيله فـى ذاكـرة العمل RAM بصفة دائمة و تمثله ثلاثة ملفات تسمى ملفات النظام S FILE SYSTEM ووجود هذا الجزء ضرورى لبدء عمل الحاسب . ب - جـزء يـتم تحمـيله فـى ذاكـرة العمـل RAM عـند الحاجة اليه ويتم مسحه منها بمجرد إنتهاء التعامل معه و تمثله ملفات برامج أوامر ال DOS

سابعاً : خطوات تشغيل الحاسب

يتم ذلك باتباع الخطوات التالية: -١ توصيل(فتح) الكهرباء للجهاز باستخدام المفتاح الخاص بالتشغيل . -٢ ضبط الاضاءة باستخدام المفاتيح الموجود بمقدمة الشاشة

-٣ بعد فترة تظهر عبارة تشير اليك بتحميل نظام التشغيل -٤ بعـد تحمـيل الـنظام فـى الحاسـب يظهـر محث ال DOSكدلالة على اتمام عملية التحميل واستعداد النظام لأداء الوظـائف المطلوبـة مـنه و عـادة يكـون محـث ال DOS بالصـورة الآتـية<A اذا كـان التحمـيل مـن

تحت محث النظام <A وتظهر العلامة <C اذا كان نظام التشغيل قد تم وضعه على الأسطوانة الصلبة .

وعموما توجد طريقتان لتشغيل الكمبيوتر وهى على النحو التالى : -١ التشغيــل البـارد: وتستخدم فى حالة بدء العمل على جهاز الحاسب . -٢ التشــغيل الدافــىء : وتســتخدم عــند رغــبة المســتخدم إعــادة تحمــيل الجهــاز ( RESET ( دون إستخدام مفتاح OFF/ON أو مفتاح الـ RESET .

-١تشغيل الكمبيوتر على البارد : أ- ادخل أسطوانة الــ " DOS " فى المشغل <A . ب- ستضـاء لمـبة المشـغل <A لفـترة قصـيرة ( ليـتحقق الـنظام مـن نفسـه ) وتـتوقف فترة الأنتظار على الذاكرة الموجودة بالجهاز ملحوظة هامة : لا تحاول سحب الأسطوانة من المشغل أثناء اضاءة اللمبة حتى لا تفقد أو تتلف. المعلومات الموجودة بالأسطوانة وفـى حالـة الأنـتهاء مـن اختـبار الكمبـيوتر لمكوناتـه الداخلـية والـتأكد من وجود الــ " DOS " ستظهر الرسالة التالية -: CURRENT DATE IS TUE 1-01-1980 ENTER NEW DATE ( MM - DD - YY ) :

وهـى تعـنى ان عملـية تحمـيل نظـام تشـغيل الأسـطوانة ال " DOS " قـد تمـت بـنجاح ويحـثك عـلى ادخـال التاريخ بينما إذا كنت قد ادخلت اسطوانة اخرى غير اسطوانة الـ " DOS " فستظهر رسالة أخرى : NON-SYSTEM DISK OR DISK ERROR REPLACE AND STRIKE ANY KEY WHEN READY وهـى تطلـب مـنك تغـيير الاسـطوانة الموجـودة باسـطوانة الــــdos ثـم الضـغط عـلى اى مفـتاح عـندما تكـون جاهز -٢ تشغيل الكمبيوتر على الدافىء : وهـى الطـريقة الثانـية لتشـغيل الجهـاز وتكـون بالضـغط على مفتاح CTRL ومفتاح ALT ومفتاح DEL فى آن واحد . يـتم تشـغيل أحـد وظـائف ال DOS عن طريق كتابة اسم الأمر المناظر لهذه الوظيفة بعد محث ال DOS ثـم ضـغط مفـتاح الادخـال ENTER . و تنقسـم الأوامـر الـتى يمكـن توجـيهها الى نظـام ال DOS الى اوامر داخلية واوامر خارجية و يوضح الجدول الآتى الفروق بينهما: ثامناً : أوامر نظام التشغيل**DOS-MS**

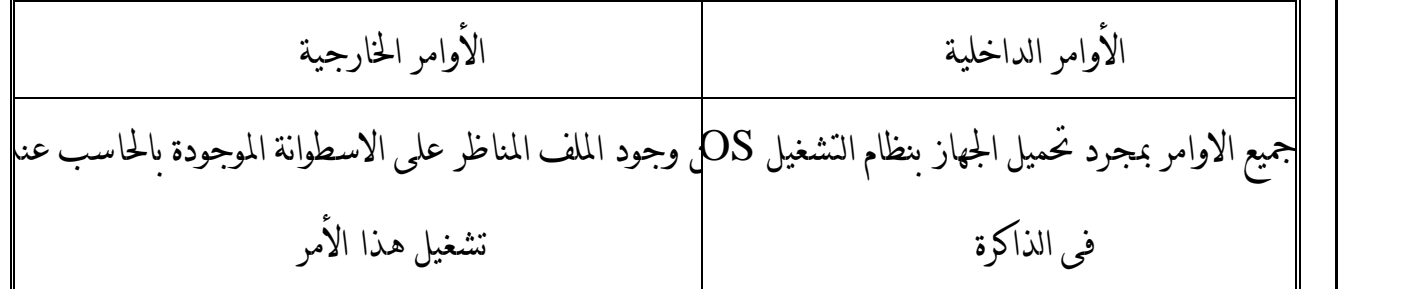

وجودها دائم بالذاكرة بمجرد تحميلها وجودها غير دائم بالذاكرة ويجب تحميلها كل مرة عند إعادة استخدامها

١٦

ويـتم فـى بقـية هـذا الفصـل تعـريف بعـض الأوامــر السـهلة الاسـتخدام فـى نظـام التشـغيل . DOS وقـبل أن نسـتعرض هـذه الأوامريجـب توضـيح أنـه توجـد العديـد مـن الطـرق الـتى يمكـن كـتابة الأمـر بهـا فـى الــ DOS وسـوف يـتم هـنا شـرح أكـثر هـذه الطـرق اسـتخداما. ويسـتخدم القوسان المربعان [ ]فى شرح الصورة العامة لأى من الأوامر للدلالة على أن ما بينهما اختيارى أى أنه يمكن توجيه الأمر بدون هذا الجزء.

# -١ لعرض و تغيير الوقت الأمـــــر **TIME**

الغرض من الاستخدام : يستخدم هذا الأمر لعرض و تغيير الوقت بالحاسب . نــوع الأمـــــر : أمــــر داخــلى .

TIME [ HH [ :MM[:SS .PP]]] : العامة الصورة

حيث : يؤدى استخدام الأمر بدون أى معاملات لعرض الوقت الحالى بالحاسب .

HH تحدد الساعة والتى يجب ادخالها فى النطاق من 23 .. 0 .

MM تحدد الدقائق و يجب ادخالها فى النطاق من .....59 0 .

SS تحدد الثوانى و يجب ادخالها فى النطاق من 59 ...... 0 .

PP تحدد الأجزاء من الثانية ويجب ادخالها فى النطاق من ..99 0 . -١ الامر Time ص ١٢ \* يراعى عند كتابة التوقيت انة يتم ترقيم الساعات فى جهاز الكمبيوتر من ١ ٢٤: وليس من ١ : ١٢ فقط حتى يتثنى له ان يفرق بين التوقيت الصباحى والتوقيت المسائى . مثال لتغير الوقت الى الساعة الخامسة والدقيقة ٣٠ صباحا 5:30 Time \ :C 1- لتقدير التوقيت الى الساعة الخامسة والدقيقة ٣٠ مساءا 30 ; 17 Time \ :C 2- لاستعراض التوقيت الحالى Time \ >:C 3-

للاشارة ان التوقيت مساءا Time current

is 5 : 30 : 01.10 P

enter new Time ( HH : MM : SS . PP )

# -٢ لعرض و تغيير التاريخ الأمر **DATE**

الغرض من الاستخدام : يستخدم هذا الأمر لعرض و تغيير التاريخ بالحاسب.

نـــوع الأمـــر : أمـر داخلى

١٨  $\text{DATE}$  [MM/DD/YY] : الصيغة العامة حيث : يؤدى استخدام الأمر بدون أى معاملات لعرض التاريخ الحالى بالحاسب . MM تحدد الشهر DD تحدد اليوم YY تحدد السنة مثال : لتحديد التاريخ داخل الحاسب بالخامس والعشرين من شهر مارس سنة ١٩٩٤ DATE 3/25/94 OR DATE 3/25/1994 الغرض من الاستخدام : يستخدم هذا الأمر لمسح البيانات الموجودة على الشاشة . نـــــوع الأمـــــر : أمـر داخلى الصورة العامة : CLS و يسـتخـدم هـذا الأمـر عـندما توجـد بـيانات كـثيرة عـلى الشاشـة لم تعـد هـناك حاجـة لهـا و نرغـب فى مسح هذه البيانات كى نتمكن من متابعة بيانات أخرى على الشاشة . -٣ لمسح البيانات الموجودة على الشاشة الأمر **CLS**

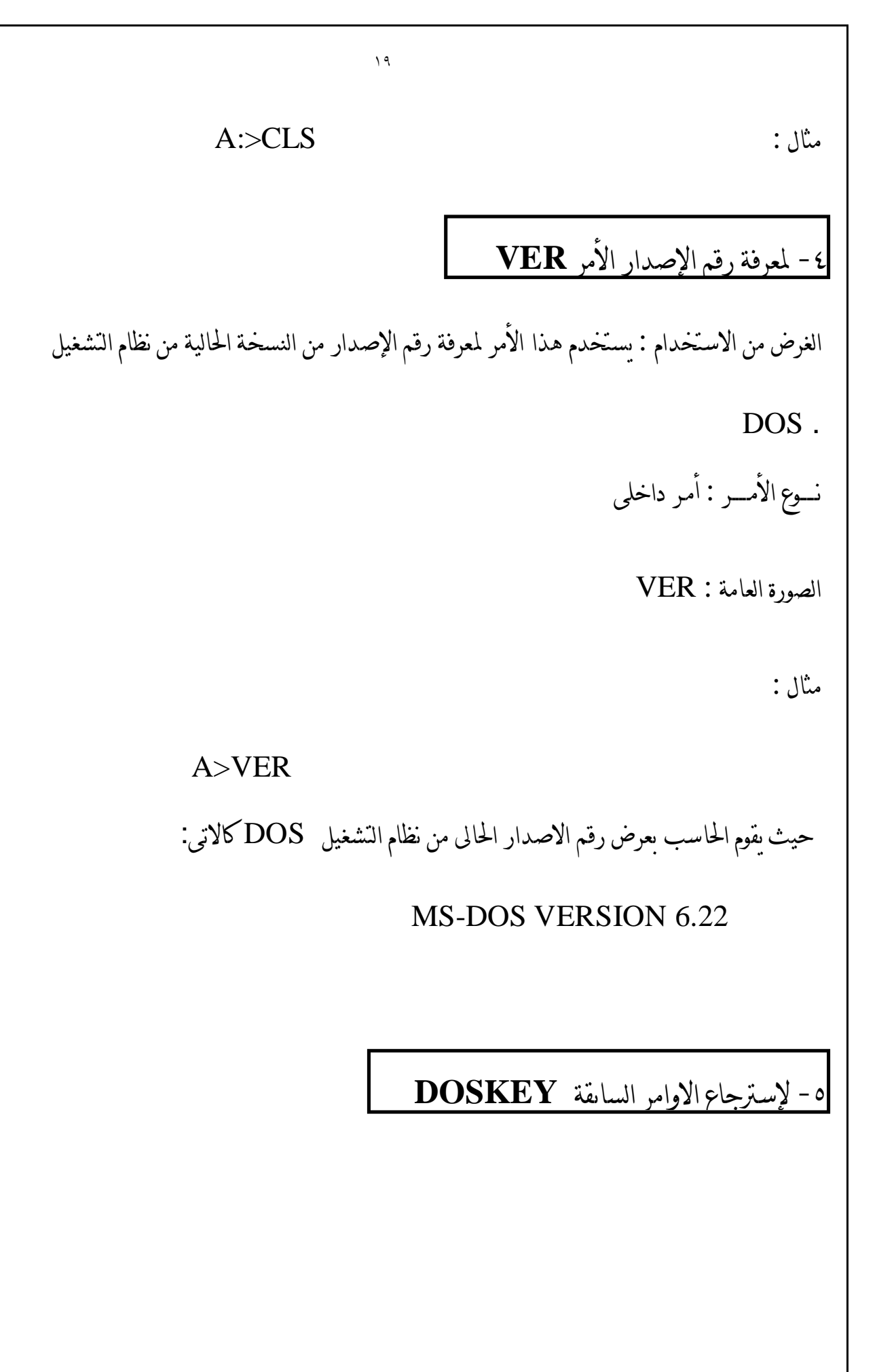

٢٠ الغرض من الاستخدام : يستخدم هذا الأمر لاسترجاع الاوامر السابقة للامر الحالى و التى تسجل فى ذاكرة الحاسب و تسترجع عند الضغط على مفتاح السهم العلوى é نـــــوع الأمـــــر : أمـر خارجى  $C:\$  DOSKEY : الصورة العامة مثال :

#### C:\ DOSKEY

حيث يقوم الحاسب بتخزين الاوامر التى سوف يتم ادخالها تباعاً الى الحاسب

 $C:\rangle$  DIR /S

C:\ DIR \*.EXE

فإنه تم تسجيلهم فى الذاكرة و عند الضغط على مفتاح السهم العلوى é سوف يتم ظهور اخر امر تلقائياً

C:\ DIR \*.EXE

C:\ CD DATA

C:\ CD DATA

و عند الضغط على نفس المفتاح مرة اخرى سوف يظهر الامر السابق للامر المعروض

و عند كتابة الاوامر التالية :

و هكذا الى ان يتم الانتهاء من الاوامر المسجلة فى الذاكرة .

## -٦ لعرض مواصفات الذاكرة **MEM**

الغرض من الاستخدام : يستخدم هذا الأمر لعرض مواصفات الحجم الاجمالى لذاكرة الحاسب و الحجم

المشغول منها فى الوقت الحالى و الحجم الذى يشغله نظام التشغيل و الحجم الخالى المتبقى للمستخدم

نـــــوع الأمـــــر : أمـر خارجى

 $C:\NEM:$ الصورة العامة

#### C:\ MEM : مثال

حيث يقوم الحاسب بعرض الشاشة التالية و التى تحتوىعلى كل المعلومات عن ذاكرة الحاسب .

Memory Type  $Total = Used + Free$ 

Conventional 640K 31K 609K

------- -------- -------- ----------------

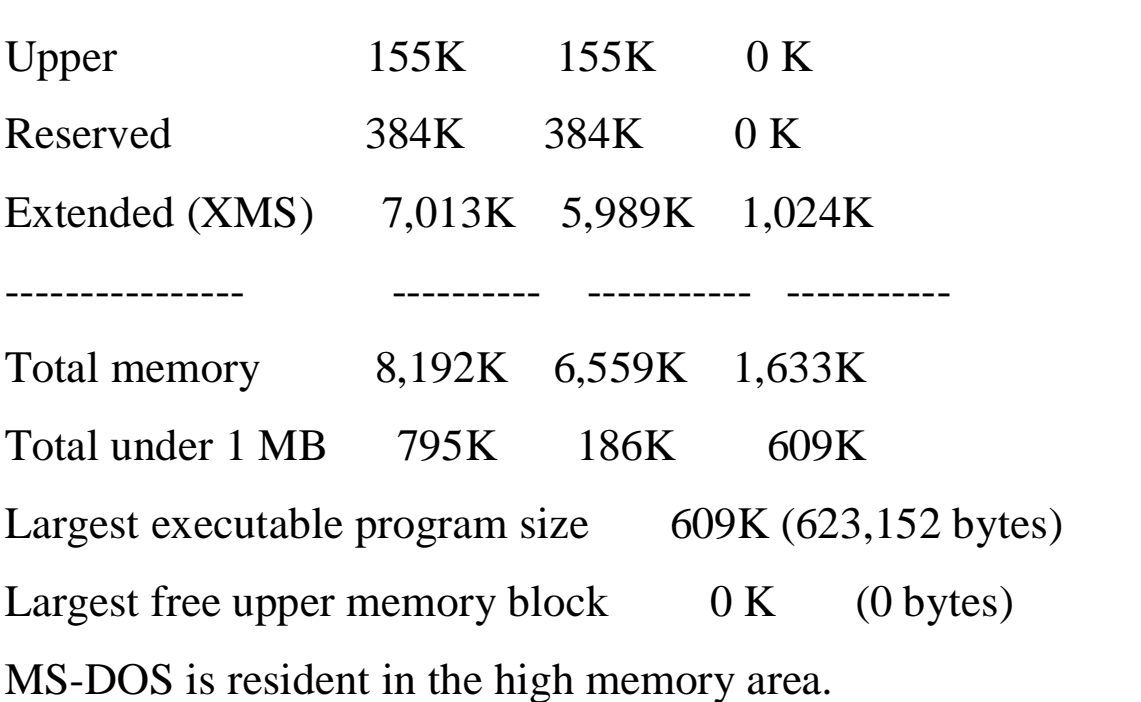

\n
$$
\boxed{\text{prompt 14.4}
$$
\n

\n\n
$$
\boxed{\text{ifect, 1 [fext] [Scharacter] : \n \n- lattice
\n- lattice
\n- lattice
\n- lattice
\n- lattice
\n
\n
$$

\n\n
$$
\boxed{\text{Property [fext] [Scharacter] : \n \n- lattice
\n- lattice
\n- lattice
\n- lattice
\n- lattice
\n
\n
$$

\n\n
$$
\boxed{\text{fext]} \left[ \text{Scharacter} \right]
$$
\n

\n\n
$$
\boxed{\text{violet} : \n \n- lattice
\n- lattice
\n- lattice
\n- lattice
\n- lattice
\n
\n
$$

\n\n
$$
\boxed{\text{PROMPT: } \text{Poisson: } \text{PESOMPT: } \text{PESOMPT: } \text{
$$

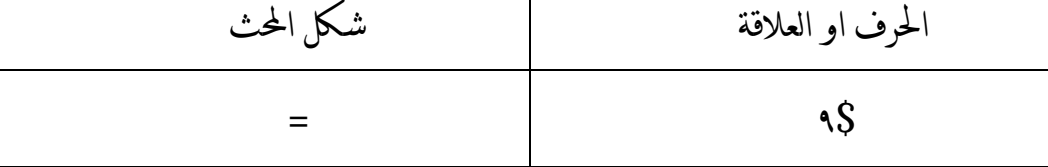

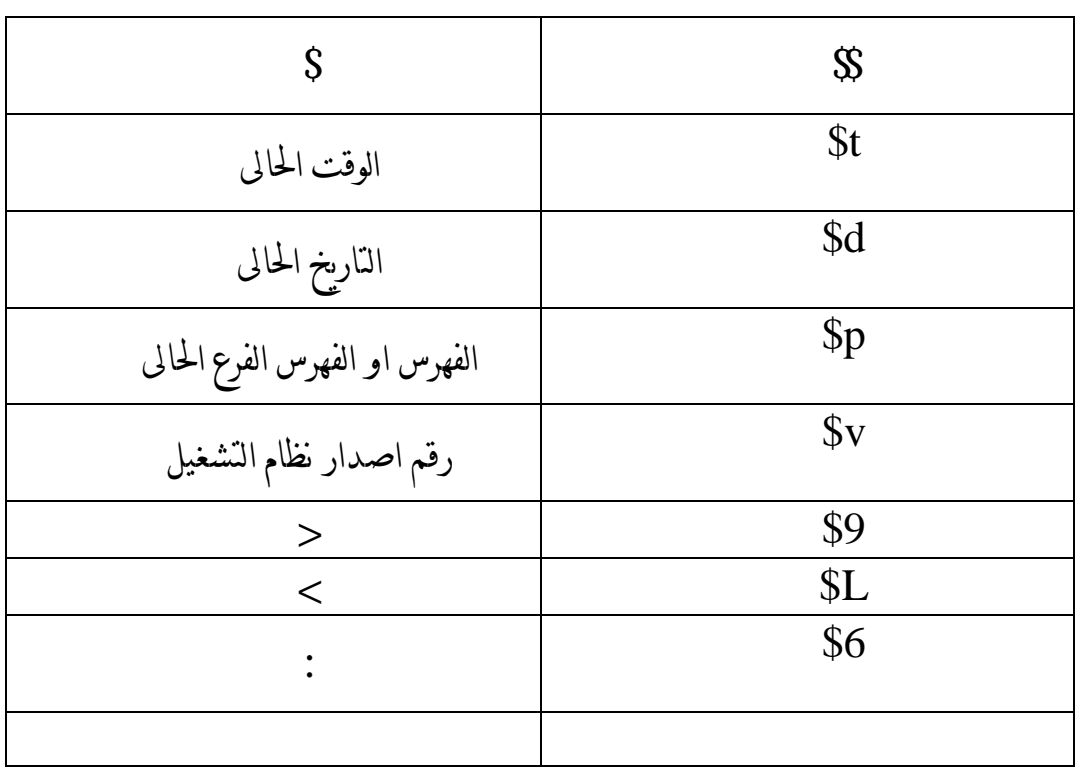

٢٣

امثلة

prompt \$p : عند كتابة الامر يتغير شكل المحث الى الفهرس او الفهرس الفرعى الحالى ( فى حالة الفهرس الحالى هو (DB (يكون شكل المحث هكذا DB \:c عند كتابة الامر g \$p \$ Prompt يتغير شكل المحث الى < DB \:c -٣عند كتابة الامر \$D\$T \$ prompt يتغير شكل المحث الى 29/12/1997 sun 07,55 : 11 : 13

الفصل الثانى

# اوامر ادارة الملفات File Handling Commands يمكن تقسيم أوامـر ادارة الملفات الى أوامر خارجية و داخلية كالآتى: الأوامر الداخلية امر استعراض الملفات الموجودة علىالاسطوانة DIR امر انشاء نسخه اخرى من الملف COPY امر الغاء الملفات DEL امر اعادة تسمية الملفات REN امر اظهار محتويات الملف على الشاشه TYPE الأوامر الخارجيه : امر اظهار الملفات على الشاشه صفحه تلو الصفحه MORE امر طباعة عناوين الملفات على الة الطباعه PRINT عرض و تغيير خصائص الملفات ATTRIB نقل ملف من فهرس إلى فهرس آخر MOVE نسخ الملفات بالفهارس و الفهارس الفرعيه XCOPY إ ستعادة ملف محذوف UNDELETE

سنتناول بالشرح فى هذا الفصل ادارة الملفات ويمكنك بواسطة الاوامر التى سنقوم بشرحها بالتفصيل تنفيذ الآتى: -١نسخ ملف من ملف اخر -٢ اظهار ملف على الشاشه -٣ الغاء ملف -٤تغيير إسم ملف -٥ إنشاء ملف -٦ طباعة ملف على ألة الطباعه أولا : الأوامر الداخلية الغـرض مـن الاسـتخــــدام: اسـتعراض اسمـاء الملفـات الموجـودة فـى الأسـطوانة عـلى الشاشـه مـع بعـض البـيانات عن هذه الملفات. نـــــوع الأمـــــر : أمـر داخلى DIR [file name (s)] [/p][/w] : العامة الصورة حيث : -١ أمراستعراض اسماء الملفات الموجودة فى الأسطوانة **DIR**

 (s (name file : اسـم ملـف أو مجموعـة مـن الحـروف و العلامـات الخاصـة يـراد عـرض الملفـات الـتى تطابقها p/ تســـتخــدم لاســتعراض أســماء الملفــات الموجــــودة فى الاسطوانة صفحة بعد الأخرى. w/ تستخدم لعــــرض المـــلفـات المــوجـودة فى الاسطـوانةعلى هيئة اعمدة ( خمسة اعمدة ) مع كتابة أسماء الملفات فقط.. امــثـــلـــــه: أ) لاظهار أسماء جميع الملفات المـوجـودة فى الاسطوانه على الشاشة نستخدم الأمـر DIR>A ب) لاظهار أسماء جميع الملفات التى لها الامتداد EXE على الشاشة مع التوقف بعد كل صفحة A>DIR \*.EXE /p الأمر نستخدم ج) لاظهار أسماء جميع الملفات التى ليس لها امتداد و تتكون من حرف واحد نستخدم الأمر A> DIR ?.

 ملاحظة : دائما ما يقوم الأمر DIR بعرض عدد الحروف المتبقية على الأسطوانة بعد عرض أسماء الملفات

$$
\textbf{COPY} \text{ only } \text{invar} \text{ and } \text{for } \text{if} \text{ and } \text{if} \text{ is } \text{if} \text{ is }
$$

الغرض من الاستخــــدام: انشاء نسخه اخرى من ملف . نـــــوع الأمــــر : أمـر داخلى . COPY file1 file 2 [/v] : العامة الصورة حيث : 1file اسم الملف المراد عمل نسخة منه .

file2 اسم الملف الجدید المزاد انشاؤه .  
\n// معامل لجم الامر COPY تحقق من ان عملية النسخ قد تت على الوجه الاكمل .  
\n|مشلـف.  
\nNWZ.COM  
\n// لنسخ جبع اللفات التي طا الامتداد ملف اخر ويسمى A> COPY CHKDSK.COM XYZ.COM .  
\nA> COPY \* PAS \* BAK  
\nVcalus EQY \* PAS \* BAK  
\nCOPY COMBCCDY \* PAS \* BAK  
\nCOPY COMBCCDAT \* 186C.DAT  
\n
$$
= \sqrt{COPY} \left( \sqrt{COPY} - \sqrt{COPY} \right)
$$

الانتهاء من الادخال تماما نضغط المفتاحين Z + CTRL معا .

-٣ أمر حذف ملف **DEL**

الغرض من الاستخــــدام : الغاء ملف من الاسطوانه .

نـــــوع الأمـــــر: أمـر داخلى .

DEL file name : الصورة العامة

حيث : .. name file هو اسم الملف المراد الغاؤه.

امــثـــلـــــه: أ) اذا اردت الغاء ملف باسم BAS44.SAID من الاسطوانه ستصدر الامر التالى A>DEL SAID44.BAS ب) لالغاء جميع الملفات الموجوده على الاسطوانه وتبدأ بالحروف DISK وعدد حروفها ٧ حروف ستصدر الامر التالى \*.???DISK DEL>A

ج) اذا اردت الغاء جميع الملفات من على الاسطوانه تستخدم الامر.

 $A>DEL$  \*.\*

-٤ أمر تغيير اسم ملف على الاسطوانه **REN**

الغرض من الاستخــــدام: تغيير اسم ملف على الاسطوانه.

نـــــوع الأمـــــر : أمـر داخلى .

REN old file new file : العامة الصورة

حيث : file old هو اسم الملف المراد تغيير اسمه .

٢٩ file new هو الاسم الجديد للملف . امــثـــلـــــه -: أ) لـتــغــيــيــــــــــــر اســــــــــم الملـــــــــف TET.SAID الى DOC1.SAID نستخدم الأمر A> REN SAID.TET SAID1.DOC ب) لتغيير أسماء الملفات ذات الامتدادLST الى نفس الاسماء ولكن بامتداد اخر PRN A> REN \*.LST \*.PRN الغرض من الاستخــــدام: اظهار محتويات الملف على الشاشه. نـــــوع الأمـــــر : أمـر داخلى . TYPE [ File name ] : العامة الصورة حيث : name File هـواسم الملف المراد اظهاره. مثال : لاظهار محتويات الملف 1SAIDالموجود فى الاسطوانه على الشاشة نستخدم الأمـر A>TYPE SAID1 -٥ أمر اظهار محتويات الملف **TYPE**

ثانيا : الأوامر الخارجية

# -١أمر العرض **MORE**

الغرض من الاستخــــدام: يستخدم هذا الأمر لجعل المخرجات على الشاشة تعرض صفحة صفحة. نـــــوع الأمـــــر : أمـر خارجى .

٣٠

[ DOS COMMAND] | MORE : العامة الصورة

امــثـــلـــــه:

 $A> DIR$  | MORE . (

سوف تظهر محتويات الاسطوانه صفحه صفحه.

أضـغط عـلى مفـتاح الادخـال ENTER عـلما بـان العلامـه| تسـمى (Piping(سـوف تظهـر اول صفحه

فى الملف وفى نهايتها كلمة---MORE---

ب) بعـد ظهـور علامـة ---MORE--- والاطـلاع عـلى محـتويات هـذه الصـفحه نضـغط عـلى اى مفـتاح

للحصول على الصفحه التاليه وايضا فى نهايتها نفس الرساله.

٣١ ---MORE--- وهكذا حتى نهاية الملف. A> SAID.COM | MORE or MORE < SAID.COM (ج سوف تظهر اول صـفحــه فى المـــلـف المســمى COM.SAID وفى نهـــايتها كــلمة ---MORE- .- بعـد الاطـلاع عـلى محـتويات الصـفحه الاولى والضـغط عـلى اى مفـتاح سوف تظهر محتويات الصفحه الثانيه على الشاشه وفى نهايتها ايضا نفس الرساله ---MORE--- . و هكذا حتى نهاية الملف. الغرض من الاستخــــدام: يستخدم هذا الامر فى طباعة محتويات الملفات النصية . نـــــوع الأمـــــر : أمـر خارجى . -٢ أمرطباعة ملف **PRINT**

PRINT[file name ][device name] : العامة الصورة

مثال :

C:\PRINT Autoexec.bat on LPT1

حيث bat.Autoexec هو اسم الملف المراد طباعته

و 1LPT هو اسم بوابة التوصيل المتصل عليها الجهاز المراد استخدامه فى الطباعة .

# -٣ أمرعرض و تغيير خصائص ملف **ATTRIB**

الغرض من الاستخــــدام: يستخدم هذا الامر لعرض و تغيير خصائص الملفات

نـــــوع الأمـــــر : أمـر خارجى .

ATTRIB ( + or - ) [/H] [/A] [/S] [/R] : الصورة العامة

توضع علامة + لاعطاء الملف الخاصية التى تليها ، و علامة - لالغاء الخاصية التى تليها .

حيث : [H [تقوم بتحويل الملف الى ملف مخفى [A [تقوم بتحويل الملف الى ملف ارشيف [S [تقوم بتحويل الملف الى ملف نظام [R [تقوم بتحويل الملف الى ملف قراءة فقط امــثـــلـــــه: أ) لجعل الملف EXE.ABD ملف مخفى نكتب الامر

ب) لجعل الملف EXE.ABD ملف غير خفى نكتب الامر C:\ ATTRIB -H ABD.EXE

-٤ أمرنقل ملف من مكان الى اخر **MOVE**

الغرض من الاستخــــدام: نقل ملف او عدة ملفات من مكان الى اخر .

٣٣

 $C:\ ATTRIB + H$ 

٣٤ نـــــوع الأمـــــر : أمـر خارجى . MOVE [ path1 ] [ file name ] [ path2 ] : الصورة العامة ا حيث : [ 1path [ المكان المراد نقل الملف منه [ name file [ هو اسم الملف المراد نقله [ 2path[ المكان المراد نقل الملف اليه امــثـــلـــــه: أ) لــنقل الملــف TXT.AAA مــن الفهــرس الفــرعى DATA الى الفهــرس الفــرعى INFO نكتــب الامر C:\ MOVE C:\DATA\AAA.TXT C:\INFO ب) لنقل كل الملفات من الفهرس الفرعى ISI الى الفهرس الفرعى WIN نكتب الامر  $C:\N$  MOVE C: $\sum_{i=1}^{\infty}$  C: $\sum_{i=1}^{\infty}$ 

-٥ أمر اخر لانشاء نسخة من ملف **XCOPY**

الغرض من الاستخــــدام: انشاء نسخه اخرى من ملف . نـــــوع الأمــــر : أمـر خارجى . C:\XCOPY [ path1 ] [ files ] [ path2 ] [/s] : العامة الصورة حيث : 1path اسم الفهرس المراد نسخ الملفات منه . files اسماء الملفات المراد نسخها . 2pathاسم الفهرس المراد نسخ الملفات اليه . S / معامل لجعل الامر XCOPY يقوم بنسخ الفهارس الفرعية للفهرس المراد النسخ منه . مثال : لنسـخ الملفـات الـتى تقـع فـى الفهـرس الفـرعى DOS الى الفهـرس الفـرعى DATA مـع نسـخ كـل الفهارس الفرعية الواقعة تحت الفهرس DOS C:\DOS\XCOPY \*.\* C:\DATA /S ملاحظة : يتمـيز امـر XCOPY عـن امـر COPY بأنـه يقـوم بنسخ الملفات المراد نقلها بطريقة اموعات حيث ان امـر COPY يقـرأ الملفـات بواقـع ملـف واحد ثم يقوم بنسخه الى المكان الجديد اما امر XCOPY فإنه يقـرأ عـدة ملفـات فـى المـرة الواحـدة ثـم يخـزنها فـى الذاكـرة لـيقوم بنسخها مرة واحدة فى المكان الجديد مما يوفر كـثيراً فـى الوقـت الـلازم لعملـية النسـخ ، و يـتوقف كـم الملفـات المنسـوخة فـى المـرة الواحـدة عـلى حجـم ذاكـرة الجهاز .

## -٦ أمراستعادة ملف محذوف **UNDELETE**

الغرض من الاستخــــدام: استعادة ملف تم حذفه و مطلوب استرجاعه مرة اخرى

نـــــوع الأمـــــر : أمـر خارجى .

الصورة العامة : UNDELTE

حيث :

أ) سيقوم الجهاز باعطاء الرسالة التالية فى حالة عدم وجود ملفات محذوفة :

#### NO ENTIRES WERE FOUND

ب) اما فى حالة وجود ملفات محذوفة سوف يقوم الحاسب بإعطاء اسم الملف المحذوف بدون الحرف الاول

الذى يوضع مكانه ( ? ) و لاسترجاع الملف يجب على المستخدم ادخال الحرف الاول من اسم الملف، هذا

اذا كان الملف يمكن استرجاعه :

Directory: C:\WINDOWS

File Specifications: \*.\*

?UTOEXEC BAT 543 8-26-96 2:09p ...A Undelete (Y/N)?
ج) اما اذا كان الملف لا يمكن استرجاعه فسيعطى الحاسب الرسالة التاية

Directory: C:\TEMP

File Specifications: \*.\*

\*\* ?DFT3B30 TMP 37376 8-26-96 1:53p ...A

Starting cluster is unavailable. This file cannot be recovered

with the UNDELETE command. Press any key to continue.

الفصل الثالث التعامل مع الفهارس أولا : الأوامر الداخلية الغـرض مـن الاسـتخــــدام: يسـتخدم هـذا الأمـر لتحديد مسار / عدة مسارات يسلكها الـ DOS للبحث عن بـرنامج أو ملـف غـير موجـود فـى الدلـيل الحـالى . ويـتعامل هـذا الأمـر مع الملفات التنفيذية التى تنتهى بالأمتداد . .COM , .BAT , .EXE نـــــوع الأمـــــر : أمر داخلى . الصورة العامة : [ أسم المسار] ; [أسم المسار] PATH أمــثـلــــه : يمكـن تحديـد مجموعـه الفهـارس الـبديله لكـى يبحـث فـيها عـن الـبرنامج المطلـوب تنفـيذه وذلك باستخدام الامر PATHومثال على ذلك -١ أمر تحديد مسار / عدة مسارات **PATH**

A> PATH \ PROGRAMS  $A>$  PATH \ DOS

### $A >$  PATH \ DIS ; B: ; C: / MAIN

والامر الاخير معناه ابحث عن الامر المراد تنفيذه فى الفهرس المسمى DOS على الوحده :A فان لم

تجده فابحث فى الوحده :B مع الفهرس الرئيسى فان لم تجده فابحث فى الوحده :C فى الفهرس المسمى

.  $\Lambda$ MAIN

-٢ أمر بناء الفهارس **MKDIR**

الغرض من الاستخــــدام: يستخدم لبناء فهرس جديد على الاسطوانه ويمكن استخدام الاختصار. MD

نـــــوع الأمـــــر : أمـر داخلى .

MKDIR [ directory name ] : العامة الصورة

MD[ directory name ] او

امــثـــلـــــــه :

أ) لبناء الفهرس LOTUS على الاسطوانه الحاليه.LOTUS MD\ :C.

٤٠ ب) ويمكنك فتح فهرس داخل فهرس اخر.DATA \ FILE \ MD\ :C يتم فتح فهرس فرعى داخل فهرس اساسى اسمه FILE واسم الفهرس الفرعى DATA. ملاحظة: وبـناء الفهـارس يمكـنك مـن تكـرار اسمـاء الملفـات عـلى اى اسـطوانه داخـل الفهـارس المخـتلفه وهـذه الامكانـيه غير متوفره بدون استخدام الفهارس. الغـرض مـن الاسـتخــــدام: الامـر CD اختصـار للتعـبير DIRECTORY CHANGE بمعـنى غـير الفهـرس الحـالى اى انـتقل الى فهـرس اخـر واجعلـه هوالفهـرس الحـالى والامـر CD ضـرورى عـند انشاء شجره الفهـارس وعـند الـتعامل معهـا، فالـتعامل مـع محـتويات فهـرس فرعى ما من الملفات او الفهارس او كليهما يستلزم اولا الانتقال الى هذا الفهرس. نـــــوع الأمـــــر : أمـر داخلى . -٣ أمر التنقل بين الفهارس **CD**

CD [ directory name ] : العامة الصيغة

C:\CD DOS ملاحظات: -١ تأكد من اسم الفهرس الذى ترغب الانتقال اليه باستخدام الامر DIR -٢ فـى حالـة وجـودك فـى فهـرس فـرعى يـتفرع مباشـرة مـن الفهـرس الرئيسـى يتسـاوى الامرCD بصورتيه .CD\ OR CD.. الغـرض مـن الاسـتخــــدام: يسـتخدم الامـر فـى الغـاء فهـرس معـين بشـرط ان يكـون الفهـرس خالـيا من الملفات. والفهارس الفرعية ويمكن استخدام الاختصارRD نـــــوع الأمـــــر : أمـر داخلى . RMDIR [ directory name ] : العامة الصورة -٤ أمر حذف فهرس**RMDIR**

مثال :

اذا اردنا الدخول الى الفهرس الفرعى DOS اننا نكتب الامر

٤١

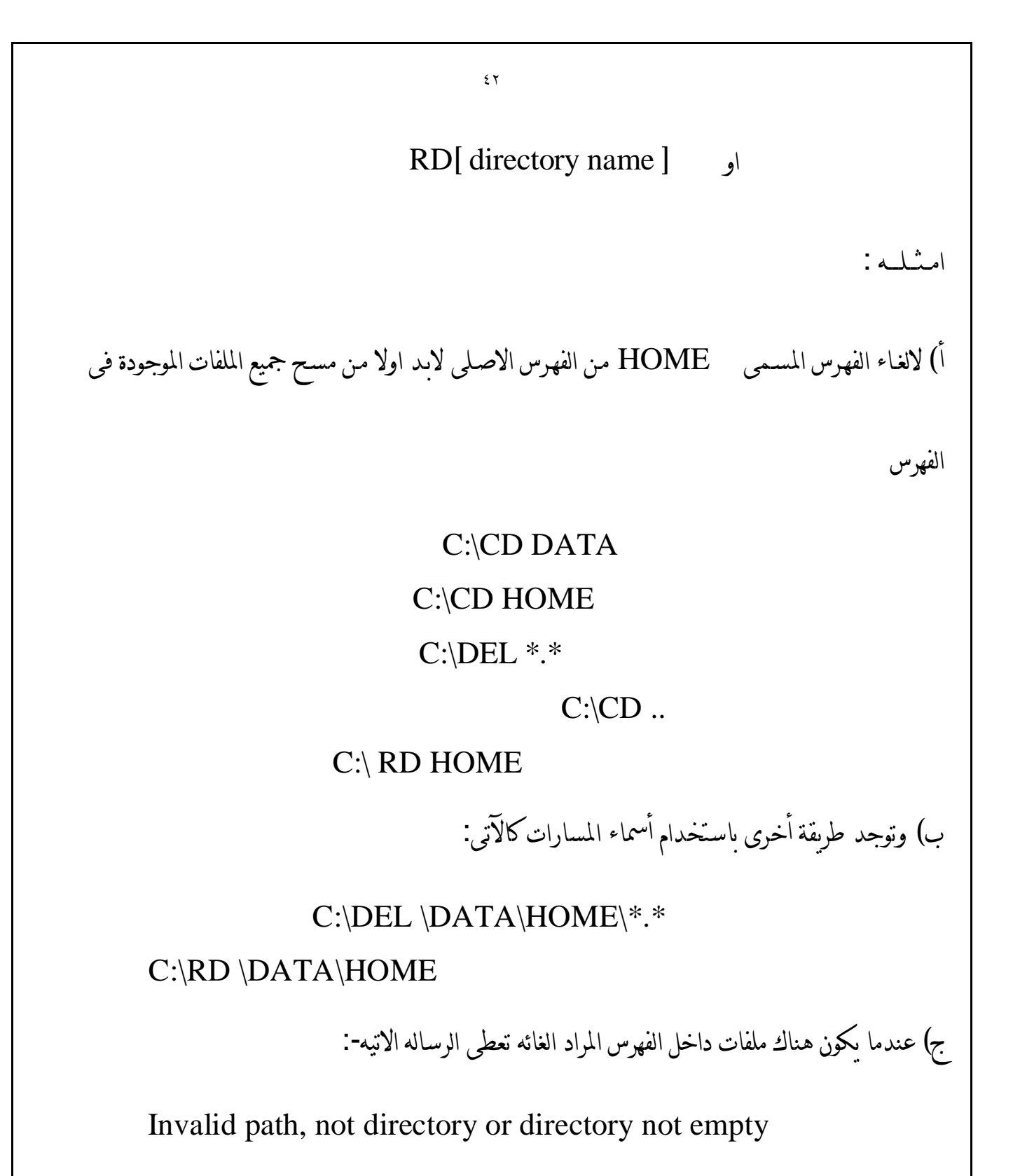

هنا يجب مسح الملفات اولا قبل الغاء الفهرس.

ثانيا : الأوامر الخارجية الغـرض مـن الاسـتخــــدام: يسـتخدم الامـر لاسـتعراض الفهـارس الموجـودة عـلى القـرص بمـا فيها الفهارس الفرعية نـــــوع الأمـــــر : أمـر خارجى . TREE [ path ] [ directory name ] : العامة الصورة امــثـــلــــه : أ) لاستعراض الفهارس الفرعية الموجودة على القرص C نقوم بكتابة الامر C> TREE و سوف يقوم الحاسب بعرض جميع الفهارس الفرعية الموجودة داخله . ب) لاستعراض الفهارس الفرعية الموجودة داخل الفهرس الرئيسى DATA نقوم بكتابة الامر C> TREE C:\DATA و سوف يقوم الحاسب بعرض الفهارس الفرعية الموجودة داخل الفهرس الرئيسى DATA . -١ امر استعراض الفهارس **TREE**

٤٣

٤٤ الغـرض مـن الاسـتخــــدام: يسـتخدم الامـر فـى الغـاء فهـرس و لا يشترط ان يكون الفهرس خاليا من الملفات.أو الفهارس الفرعية . نـــــوع الأمـــــر : أمـر خارجى . DELTREE [ directory name ] : العامة الصورة مثال : لالغـاء الفهـرس المسـمى DATA مـن الفهـرس الاصـلى لابـد اولا مـن مسـح جمـيع الملفـات الموجـودة فـى الفهرس C:\ DELTREE DATA و سوف يقوم الحاسب بمسح الفهرس بجميع الملفات و الفهارس الفرعية الموجودة داخله . -٢ أمر حذف فهرس بكل محتوياته **DELTREE**

| MOVE                                                                                                    |
|----------------------------------------------------------------------------------------------------|
| \n $\frac{\mathbf{MOVE}_{\mathbf{U}}\log_{10}\left \frac{1}{\sqrt{2}}\right ^{1-\gamma}}{\mathbf{A}\log_{10}\left(\sqrt{2}\right)}$ \n |
| \n $\log_{10}(x_{\text{c}}, y_{\text{c}}, y_{\text{c}})$ \n                                                                            |
| \n $\log_{10}(x_{\text{c}}, y_{\text{c}}, y_{\text{c}})$ \n                                                                            |
| \n $\log_{10}(x_{\text{c}}, y_{\text{c}}, y_{\text{c}})$ \n                                                                            |
| \n $\log_{10}(x_{\text{c}}, y_{\text{c}}, y_{\text{c}})$ \n                                                                            |
| \n $\log_{10}(x_{\text{c}}, y_{\text{c}}, y_{\text{c}})$ \n                                                                            |
| \n $\log_{10}(x_{\text{c}}, y_{\text{c}}, y_{\text{c}})$ \n                                                                            |
| \n $\log_{10}(x_{\text{c}}, y_{\text{c}}, y_{\text{c}})$ \n                                                                            |
| \n $\log_{10}(x_{\text{c}}, y_{\text{c}}, y_{\text{c}})$ \n                                                                            |
| \n $\log_{10}(x_{\text{c}}, y_{\text{c}}, y_{\text{c}})$ \n                                                                            |
| \n $\log_{10}(x_{\text{c}}, y_{\text{c}}, y_{\text{c}}, y_{\text{c}})$ \n                                                              |
| \n $\log_{10}(x_{\text{c}}, y_{\text{c}}, y_{\text{c}}, y_{\text{c}})$ \n                                                              |
| \n $\log_{10}(x_{\text{c}}, y_{\text{c}}, y_{\text{c}}, y_{\text{c}})$ \n                                                              |
| \n $\log_{10}(x_{\text{c}}, y_{\text{c}}, y_{\text{c}}, y_{\text$                                                                      |

### حيث :

1path اسم الفهرس المراد نسخ الملفات منه .

name Directory اسم الفهرس المراد نسخه .

2pathاسم الفهرس المراد نسخ الملفات اليه .

S / معامل لجعل الامر XCOPY يقوم بنسخ الفهارس الفرعية للفهرس المراد نسخه .

مثال :

لنسـخ الفهـرس الفـرعى INFO الى الفهــرس الفـرعى DATA مـع نسـخ كــل الفهـارس الفرعـية الواقعــة

تحت الفهرس DOS

C:\INFO\XCOPY \*.\* C:\DATA /S

## الفصل الرابع

اوامر التعامل مع الاسطوانة ( المرنة - الصلبة )

# -١ أمر تشكيل الأسطوانة **FORMAT**

الغـرض مـن الاسـتخــــدام: يسـتخدم الامـر FORMAT لاعـداد الاسـطوانه عـند اسـتخدامها لاول مـره وذلـك حـتى يمكـن تسـجيل البـيانات علـيها ويقـوم هـذا الامـر اولا بالـتأكد مـن صـلاحية الاسـطوانه . ثـم انشـاء دلـيل(directory (لاحـتواء بـيانات الملفـات الـتى سـيتم تسجيلها على الاسطوانه كما يستخدم ايضا الامر FORMATلاعـداد اسـطوانه مسـجل علـيها بـيانات لم تعـد بحاجـه الـيها ومـن هـذا نسـتنتج انـه لا يجـوز استخدام هذا الامر بعد تسجيل اى بيانات على الاسطوانه لانه يمحو كافة البيانات المسجله عليها. نـــــوع الأمـــــر : أمـر خارجى . FORMAT D:[/v[:label][/q] : العامة الصورة [/f:size][/s][b][/t:TRACKS]  $[/n:sectors][/1][/4][/8]$ حيث : هو اسم سواقة الاسطوانات الموضوع فيها الاسطوانة المراد تشكيلها  $\mathrm{D}$  \* ( QUICK ) / Q للقيام بعمليه تشكيل سريعة يقوم فيها بالغاء ملف تحديد مواقع الملفات

 TABLE ALOCATION FILE) FAT (والفهـرس الرئيسـى للاسـطوانه سـبق تشـكيلها بدون باقى الاسطوانه وبالتالى لا يتم تحديد القطاعات المعيبه. \*U/ ) UNCONDITIONAL ( للقـيام بعملـية تشـكيل كاملـه تـؤدى الى فقـد كـل الملفـات الموجود على الاسطوانه وتمنع استعادتها فيما بعد باستخدام الامرUNFORMAT . \* S / ) SYSTEM ( لنسـخ ملفـات الـنظام FILES SYSTEM والملفـين الخفـيين وملـف COMMANDعـلى الاسـطوانه الجديـده بعـد انـتهاء تشـكيلها لكـى تصـبح هـذه الاسـطوانه قـادره على تحمـيل نظـام التشـغيل الى ذاكـرة الحاسـبBOOTABLE وتنفيذ الاوامر الداخليه فقط اى انها تصبح اسطوانه DOS بدون الاوامر الخارجيه.

-٢ أمر أعادة محتويات أسطوانة **UNFORMAT**

الغـرض مـن الاسـتخــــدام: اسـتعادة معلومـات اسـطوانه تم تشـكيلها REFORMATTED بطريق الخطا

او اعـادة تركيـبهاRESTRUCTURED باسـتخدام الامـر RECOVER سـواء كانـت مـرنه او

صلبه وكذلك استعادة معلومات جدول التقسيم علىاسطوانه صلبه .

نـــــوع الأمـــــر : أمـر خارجى .

الصورة العامة : :D UNFORMAT

حيث : :D هو اسم سواقة الاسطوانات الموضوع فيها الاسطوانة المراد استعادة محتوياتها

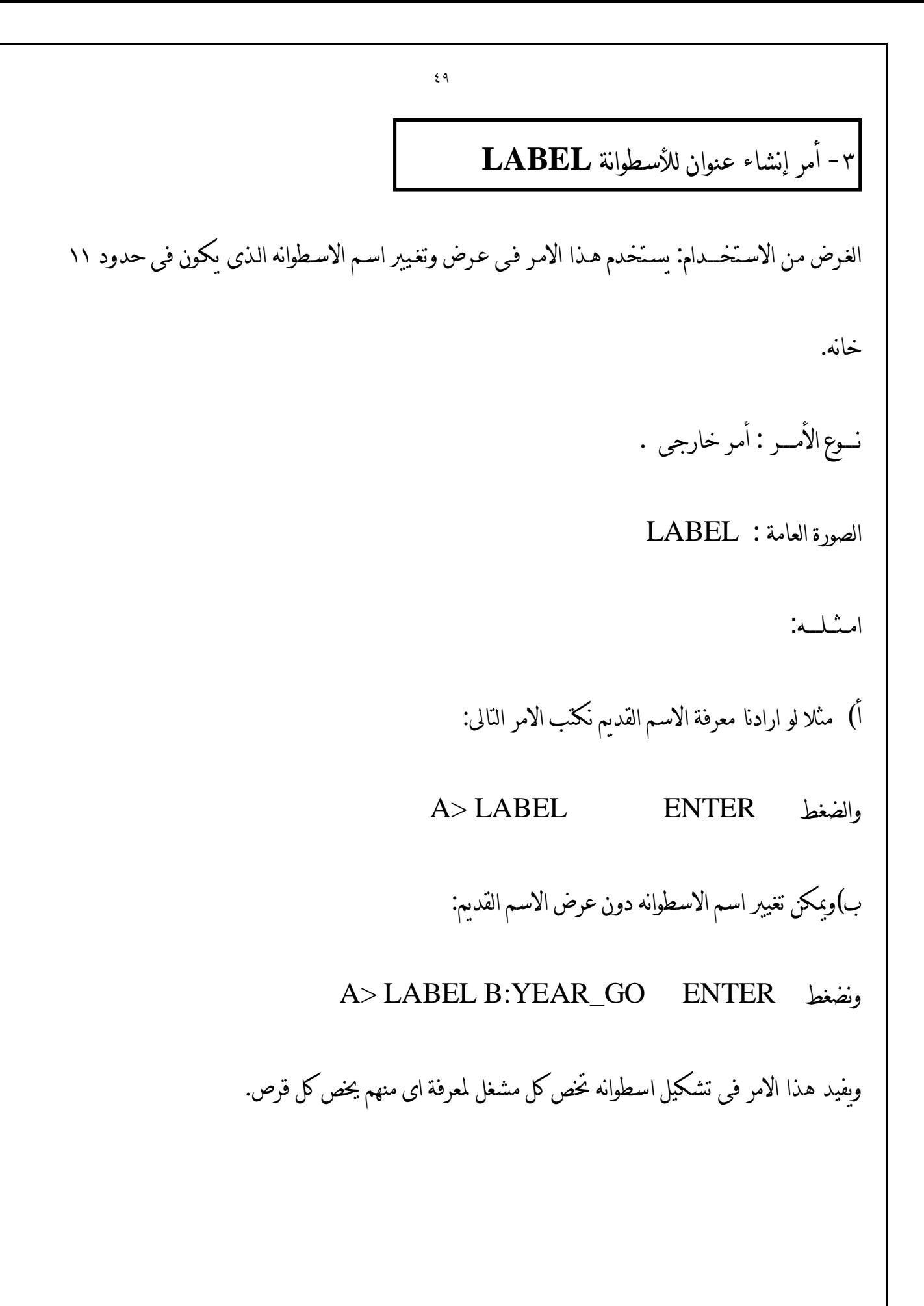

٥٠ الغرض من الاستخــــدام: يستخدم فى عرض اسم الاسطوانه الموجوده فى وحدة الاسطوانات. نـــــوع الأمـــــر : امر داخلى . الصورة العامة : VOL حيث : اذا كان لها اسم سوف يعرض واذا لم يكن سوف يعطى الرساله الاتيه : Volume in drive A Has no label الغـرض مـن الاسـتخــــدام:عـند اسـتخدام هـذا الامـر يقـوم الجهـاز بقـراءة محـتويات الاسـطوانه الاولى ويضـعها فـى الذاكره ثم يقوم بنقلها بالكامل على الاسطوانه الثانيه. نـــــوع الأمـــــر : امر خارجى . -٤ أمر عرض إسم الأسطوانة **VOL** -٥ أمر نسخ أسطوانتين **DISKCOPY**

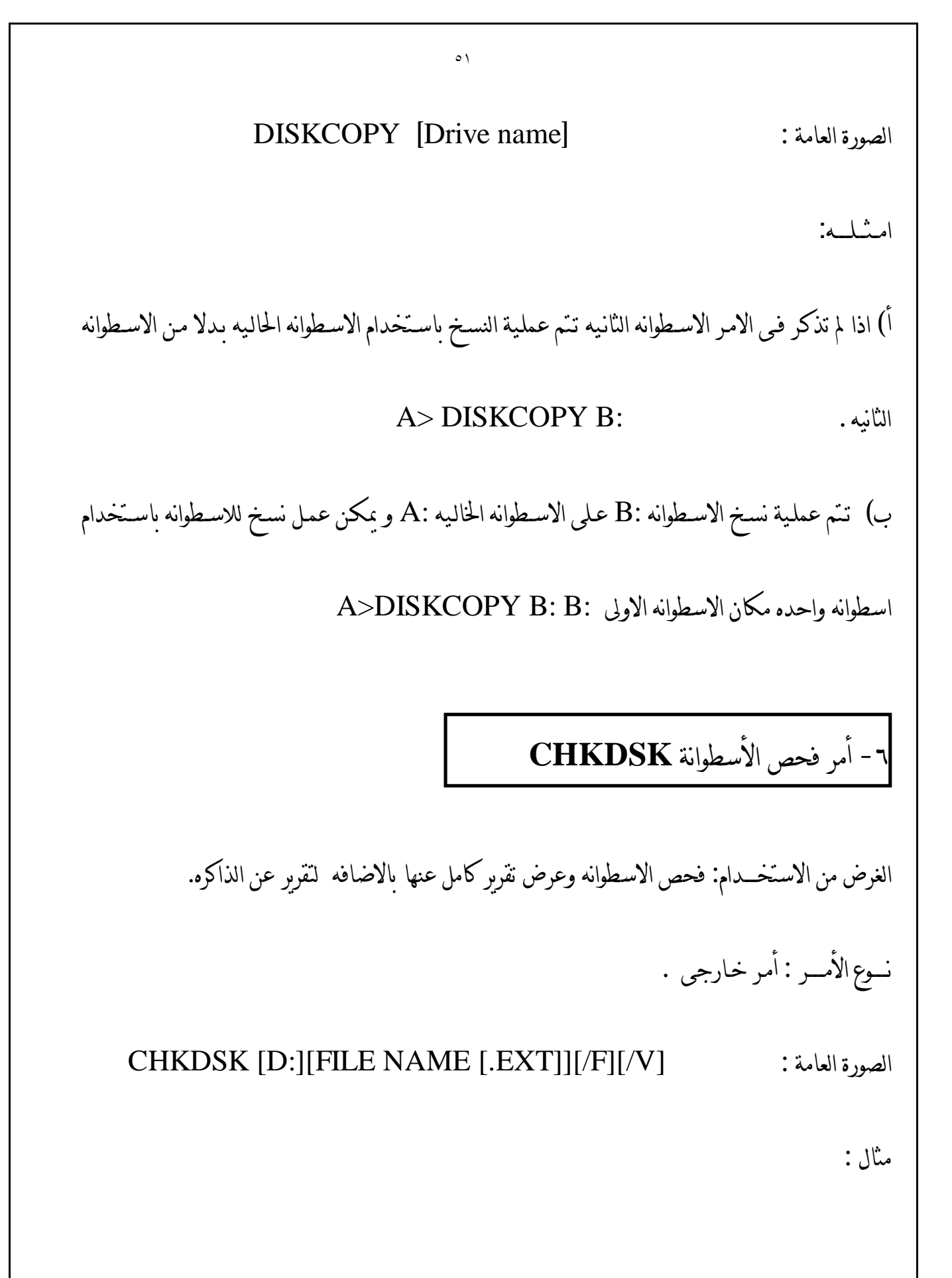

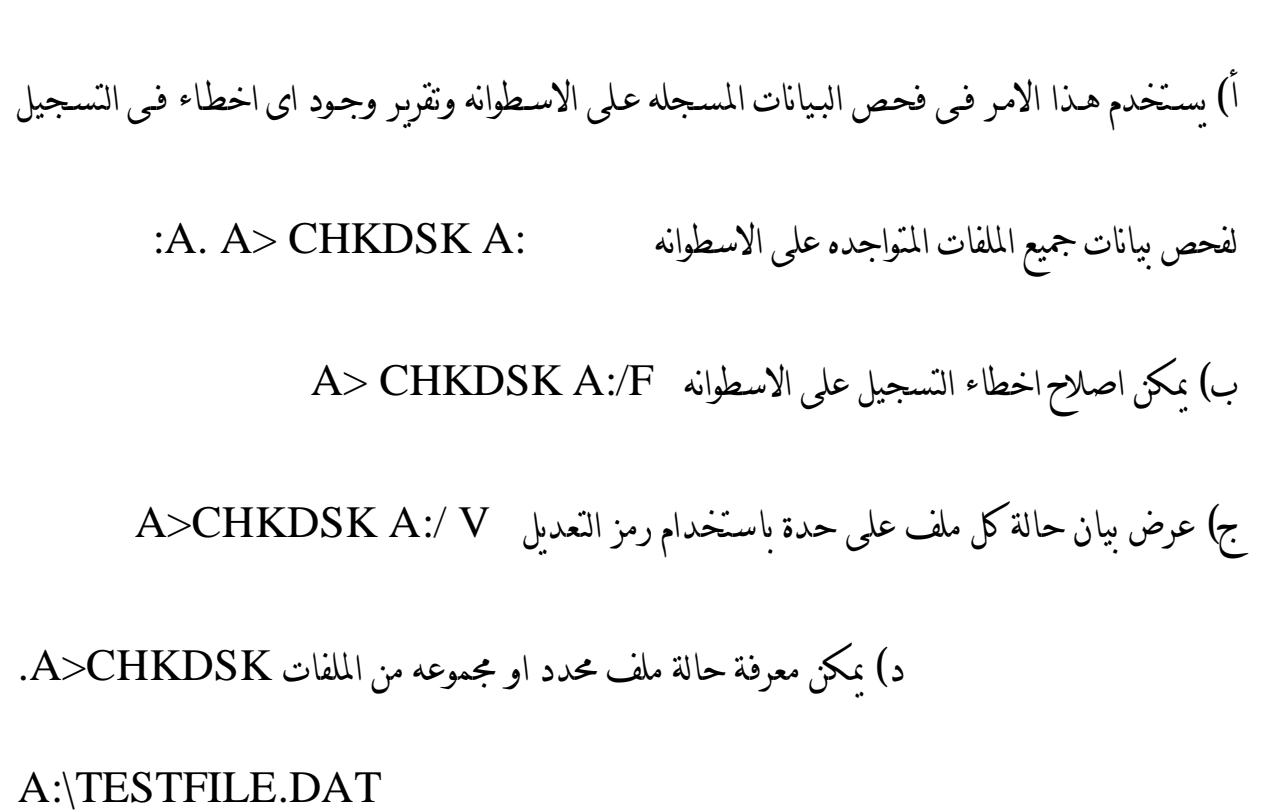

٥٢

A> CHKDSK A: \*.

-٧ أمر اخر لفحص الأسطوانة **SCANDISK**

**Microsoft Scandisk**

**Scandisk is now checking the following areas of drive C :**

 **Media Descriptor File allocation tabels Directory structure File system Surface scan**

الغرض من الاستخــــدام: فحص الاسطوانه وعرض تقرير كامل عنها نـــــوع الأمـــــر : أمـر خـارجى .

الصورة العامة :

SCANDISK [Drive name] [All] [Autofix] [Checkonly] [Custom] [Nosave] [No summury] [Surface] [Mono]

المفاتيح المستخدمة مع الامر SCANDISK :

- \* [name Drive [اسم القرص المراد فحصه
- \* [All [فحص كل الاقراص الموجودة المرنة و الصلبة
- \* [Autofix [اصلاح الاعطال بصورة تلقائية بدون طلب تأكيد المستخدم
	- \* [Checkonly [يتم فحص القرص فقط بدون اصلاح الاعطال
- \* [Custom [تشغيل برنامج SCANDISK وفقاً للتعليمات المخزنة فى الملف

#### SCANDISK.INI

- \* [Nosave [يستخدم مع المفتاح [Autofix [لكى يتم مسح الاماكن المفقودة على القرص بدون طلب تأكيد المستخدم .
- \* [summury No [يستخدم مع المفاتيح [Autofix [و [Checkonly [لكى لا يقوم بعرض

تلخيص الاعطال الموجودة على القرص .

\* [Surface [يتم فحص سطح قطاعات القرص بعد عمل الفحوص الاخرى .

\* [Mono [يتم عرض شاشات البرنامج باللونين الابيض و الاسود .

## -٨ أمر إعداد الأسطوانة الصلبة **FDISK**

الغرض من الاستخــــدام: يستخدم هذا الأمر لإعداد الاسطوانسة الصلبة للتشغيل ويعطى امكانية تقسيمها الى أجــزاء ولابد من استخدام هذا الأمر مع الأسـطـوانة الصلبة قبل استخدام الأمر FORMAT . نـــــوع الأمـــــر : أمـر خـارجى .

امــثـــلـــــه: عند اعطاء الأمر FDISK من محث الدوس يتم عرض القائمة الآتية

FDISK Options. Current Fixed Disk Drive:1.

Choose one of the following: 1. Create DOSPartition

- 2. Change Active Partition.
- 3. Delete DOS Partition.
- 4. Dispay Partition Data.
- 5. Select Next Fixed Disk Drive.

Enter choice: [ ]

Press ESC to return to DOS.

لكـل امـر فـى بـرنامج FDISK ، يمكـنك ادخـال خـيارك مـن القائمـة او ضـغط مفـتاح الادخـال <ENTER <ويعطـى الـبرنامج (FDISK (اسـتجابة فوريـة تعـرض عـلى الشاشـة ضـمن قوسـين احرص على العودة الى دليل الدوس عندما تشغل برنامج FDISK لتفادى انتقاء الخيار غير المناسب.

٥٥

الخـيار الاول: يسـمح لـك بوضـع تقسـيمه لاسـتعمالها بواسـطة نظـام الـدوس . فـاذا كـان هـناك تقسـيمه الدوس عـلى القـرص الصـلب سـتعرض الشاشـة رسـالة خظـأ . والا فسـيظهر سـؤال عمـا اذا كنـت ترغـب لاسـتعمال القـرص الصـلب بكاملـه للـدوس . اذ لم تكـن ترغـب لذلـك سـيحثك برنامج FDISK على ادخال المعلومات المطلوبة لانشاء التقسيمات .

الخـيار الـثانى : يسـمح لـك بتغـيير التقسـيمة النشـطة اذا كـان هـناك اكـثر مـن تقسـيمة عـلى القـرص الصـلب . عــند انــتقاء هــذا الخــيار تعـرض عــلى الشاشــة حالــة التقسـيمة (نشــطة او خاملــة) ونوعهــا (للــدوس او لغــير الـدوس) وارقـام اسـطوانة الـبداية والـنهاية لكـل تقسـيمة على القرص الصلب عند هذه النقطة ، ما عليك سوى انتقاء التقسيمة التى تريدها نشطة. الخـيار الثالـث : يحـذف تقسـيمة الـدوس وجمـيع البيانات فى تلك التقسيمة . ينبغى استعمال هذا الخيار بحذر ، والا فسـتجد نفسـك تضـيع ميجابايـت مـن المعلومـات القيمة . ولحسن الحظ ، يذكرك برنامجFDISK بأن هـذا الخـيار يـتلف البـيانات . تـأكد مـن اعـداد نسـخ احتياطـية لايـة ملفات تريد الحفاظ بها قبل حذف تقسية الـدوس . واذا رغبــت باســتعمال تقسـيمة نظـام تشــغيل اخـر بعــد حــذف تقسـيمة الDOS ، اجعـل تلـك التقسيمة نشطة قبل ان تحذف تقسيمة ال DOS .

الخـيار الـرابع : يوفـر وسـيلة تسـمح بعـرض معلومـات حـول حالـة التقسـيمات فـى القـرص الصلب . تعرض ارقام اسـطوانات الـبداية والـنهاية لكـل تقسـيمة ، ومـا اذا كانـت التقسـيمة نشـطة ام لا ، ومـا اذا كانـت تقسـيمة ال DOS ام لا .

امـا الخـيار الخـامس : فيكتسـب معـنى فـى حالـة تركيـب اكـثر مـن قرص صلب واحد الى الحاسب الشخصى . وهـو يسـمح لـك بتنفـيذ اى مـن الخـيارات الاربعة الاولى من القائمة الرئيسية للبرنامج FDISK على القرص الصلب الثانى.

وجديـر بالذكـر أن المقصـود بالتقسـيمة فـى كـل مـن الفقـرات السابقة هو أسطوانة يتم التعامل معها بواسطة أوامر ال DOS كأى اسطوانة عادية .

 سـوف نقــوم فـى هـذا الفصـــل بشــــرح كيفـية التغـيير فـى نظـام العمـل فـى نظـام التشـغيلDOS عـن طـريق اســـتخدام الملـفSYS.CONFIG وعـادة مـا يـتم وضـع الملـف SYS.CONFIG فـى الفهـرس الرئيسـى بالأسـطوانة الـتى تحـتوى عـلى ملفـات الـنظام و لكـن وجـود هـذا الملـف لـيس ضـروريا لتشغيل النظام. ولإنشــاء ملـفSYS.CONFIG يمكـن اسـتخدام الأمـر CON COPY الـذى سـبقت دراسـته أو اسـتخدام بـرنامج تحريـر النصـوصEDIT . ويجـب ملاحظـة أن أى تغـيير فـى هـذا الملف لن يظهر تأثيره إلا بعـد إعـادة التحمـيل. وسـوف يـتم فـى الجـزء الـباقى مـن هـذا الفصـل اسـتعراض الأوامـر التى يمكن توجيهها فى . CONFIG.SYSالملف

-٩ امر نقل ملف النظام لاسطوانة sys الغرض من الاستخدام : نقل ملفات النظام من اسطوانة صلبة او مرنة الى اسطوانة اخرى صلبة او مرنة . وملفات النظام هى :ملف مخفى come. dos Ms1- 2- command com ملف مخفى SYS . IO/ 3- نوع الامر : امر خارجى الصورة العامة : sys A : حيث A اسم الـ $\operatorname{drive}$  المطلوب نقل الملفات علية ملاحظات : -١ ملفات sys. Io وsys. msdos ملفات مخفية اى لا تظهر عند تنفيذ أمر -١ لا يستخدم امر sys مع شبكات الحاسبات أمثلة : sys A: هذا الامر لنقل ملفات النظام الى الاسطوانة الموجودة فى مشغل الاقراص A من مشغل الاقراص الحالى

٤٧ ١٠ - لعمل نسخة احتياطية واستعادتها backup - Ms الغرض من الاستخدام : عمل نسخة احتياطية للاسطوانة الصلبة بالكامل او جزء منها وكذلك استعادة ملفات النسخة الاحتياطية ووضعها على الاسطوانة الصلبة . نوع الامر : خارجى شكل الامر : Msbackup امثلة : عند اعطاء الامر msbackup من محث نظام التشغيل يتم عرض نافذة تحتوى على الاتى : 1- Backup 2- Restore 3- compare 4- configure 5- quit وعليك ان تختار احد الخيارات وفيما يلى نوضح عمل كل اختيار : الاختيار الاول ( Backup ( : يقوم بعمل نسخة احتياطية من الاسطوانة الصلبة او جزء منها . الاختيار الثانى ( Restor ( : يقوم باستعادة الملفات من النسخة الاحتياطية ووضعها على الاسطوانة الصلبة الاختيار الثالث ( compare (: يقوم بمقارنة ملفات النسخة الاحتياطية بالملفات الاصلية الموجودة على الاسطوانة الصلبة . الاختيار الرابع ( configure ( : لاختبار التوافق الاختيار الخامس ( quit ) : للخروج من Msbackup والعودة لمحث نظام التشغيل .

virus scan - ١١

تعريف الفيروس : هو برنامج كمبيوتر يقوم بلانتشار خلال باقى البرامج الموجودة على الحاسب مما يسبب تلف هذة البرامج . الغرض من الاستخدام : اكتشاف فيروسات الكمبيوتر والقضاء عليها وهو يقوم باختبار القرص ( صلب او مرن ) او نظام الحاسب بالكامل لاكتشاف اى اصابة بالفيروسات كما يحدد الملفات او المناطق المصابة بالفيروس بالاضافة الى نوع الفيروس المتسبب فى الاصابة . كما يتيح للمستخدم التخلص من الفيروس او الفيروسات المكتشفة . نوع الامر : هو برنامج منفصل عن نظام التشغيل اى انة ليس من ضمن ملفات واوامر نظام التشغيل دوس . امثلة برامج اكتشاف الفيروس 1- Macafee 2- scan . X ملحوظة : X تعنى رقم كمثال 97 SCAN الصورة العامة لبرنامج SCAN : -١ لاكتشاف الفيروسات

scan drive - name

clean [ virus name ] OR CLEAN / ALL

ضغط الملفات

الغرض من الاستخدام : تقليل حجم الملفات المخزنة على الاسطونات ( مرنة اوصلبة ) ممايجعل الاسطوانة تستوعب عدد كبير من الملفات . نوع الامر : هو برنامج منفصل عن نظام التشغيل دوس امثلة برامج لضغط الملفات و اعادتها لحجمها الطبيعى : 1-ARJ 2- ZIP 3-UNZIP الصورة العامة لبرنامج ARJ : -١ فى حالة ضغط الملفات  $C > arj$  A - VA - JM - Je - A:\ file name . arj حيث اسم الملف الاصلى ( المراد C $\,$  : \  $\,$  path ضغطة ) -٢ فى حالة أعادة الملفات لحجمها الطبيعى ARJ  $X - YC$  A: \file - name . ARJ  $C: \ \$ 

٥٠ الفصل الخامس اوامر تشغيل النظام الغـرض مـن الاسـتخــــدام: يسـتخدم هـذا الأمـر لتحديد الصورة التى يكتب بها التاريخ و الوقت على الشاشة عن طريق DATE , TIME الأمرين الصورة العامة : XXX = COUNTRY حيث: XXXهو كود البلد المراد استخدامه مثال : لجعــل الــتاريخ يكتــب بالصــورة yy-mm-dd يــتم وضــع الأمــر الــتالى فــى الملـــف SYS.CONFIG 033=COUNTRY ولاسـتخدام هـذا الأمـر لابـد مـن وجـود الملـف SYS.COUNTRY فـى الفهـرس الرئيسى . -١ أمر تحديد صورة التاريخ **COUNTRY**

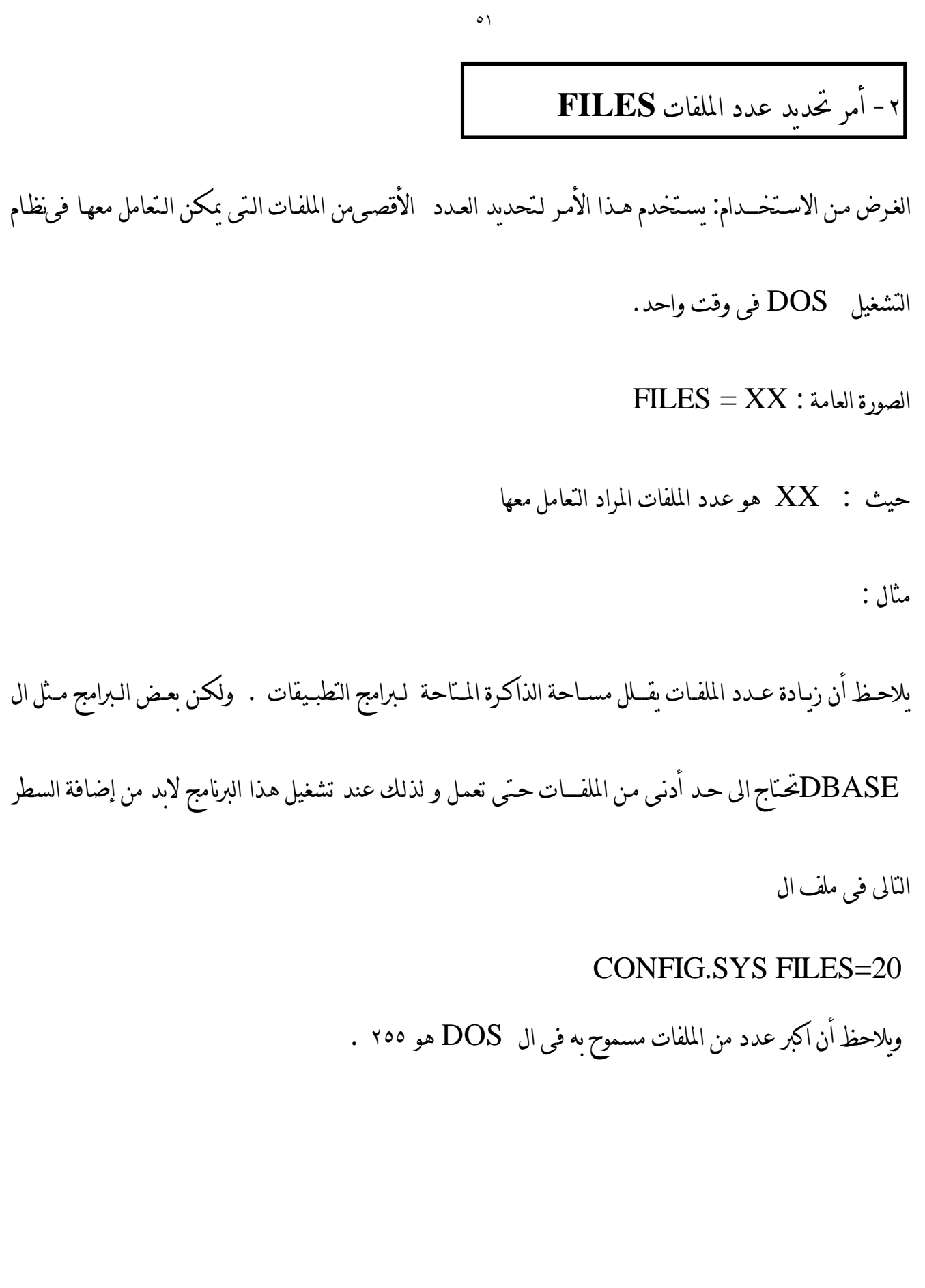

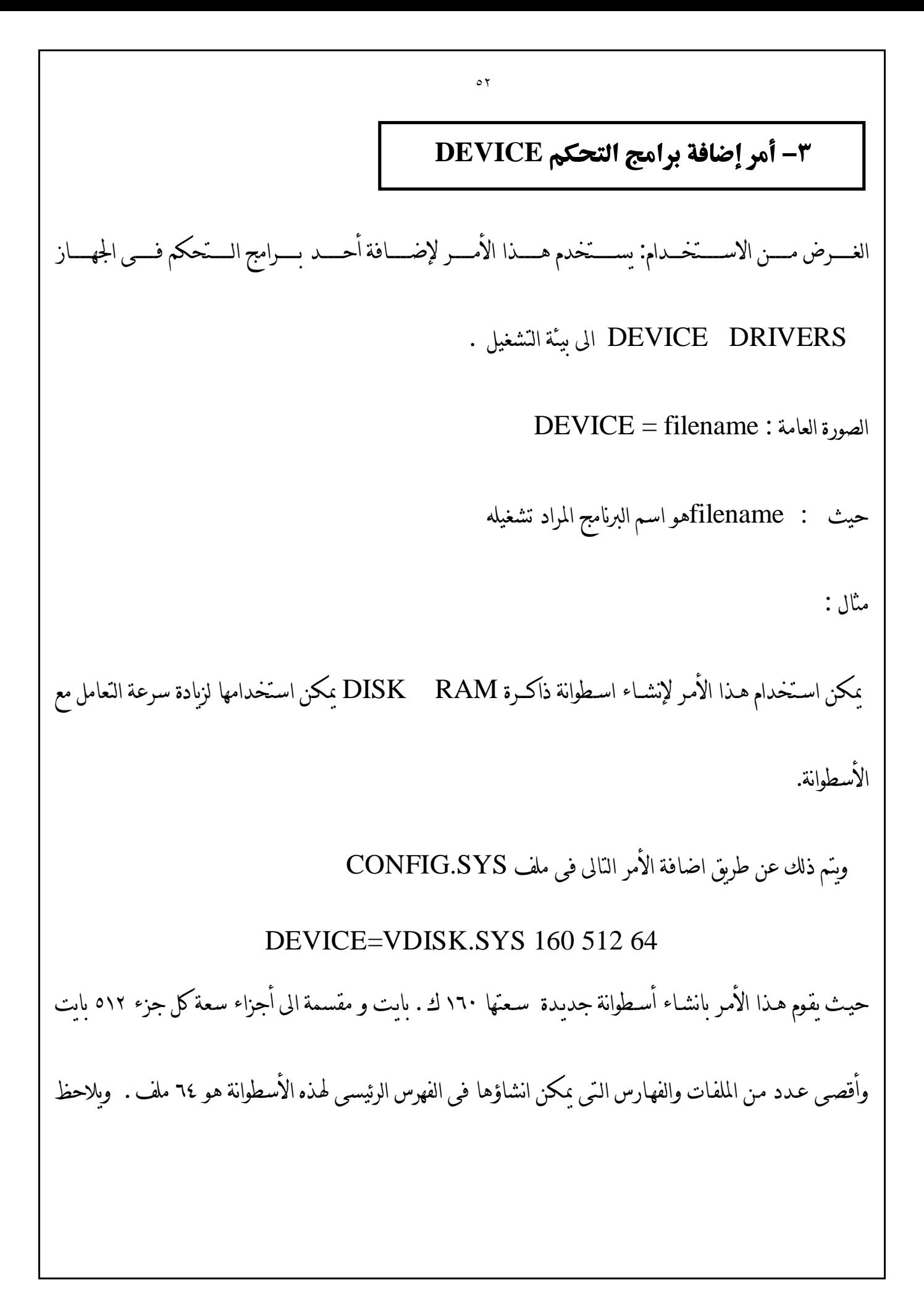

أن اسـم الاسـطوانة الوهمـية الـتى يـتم انشـاؤها هـو الاسم التالى لآخر أسطوانة موجودة فمثلا اذا كان الجهاز يحتوى على

سواقة اسطوانات مرنة واحدة لها الاسم:A فان اضافة اسطوانة مرنة جديدة سيكون لها الاسم:.B

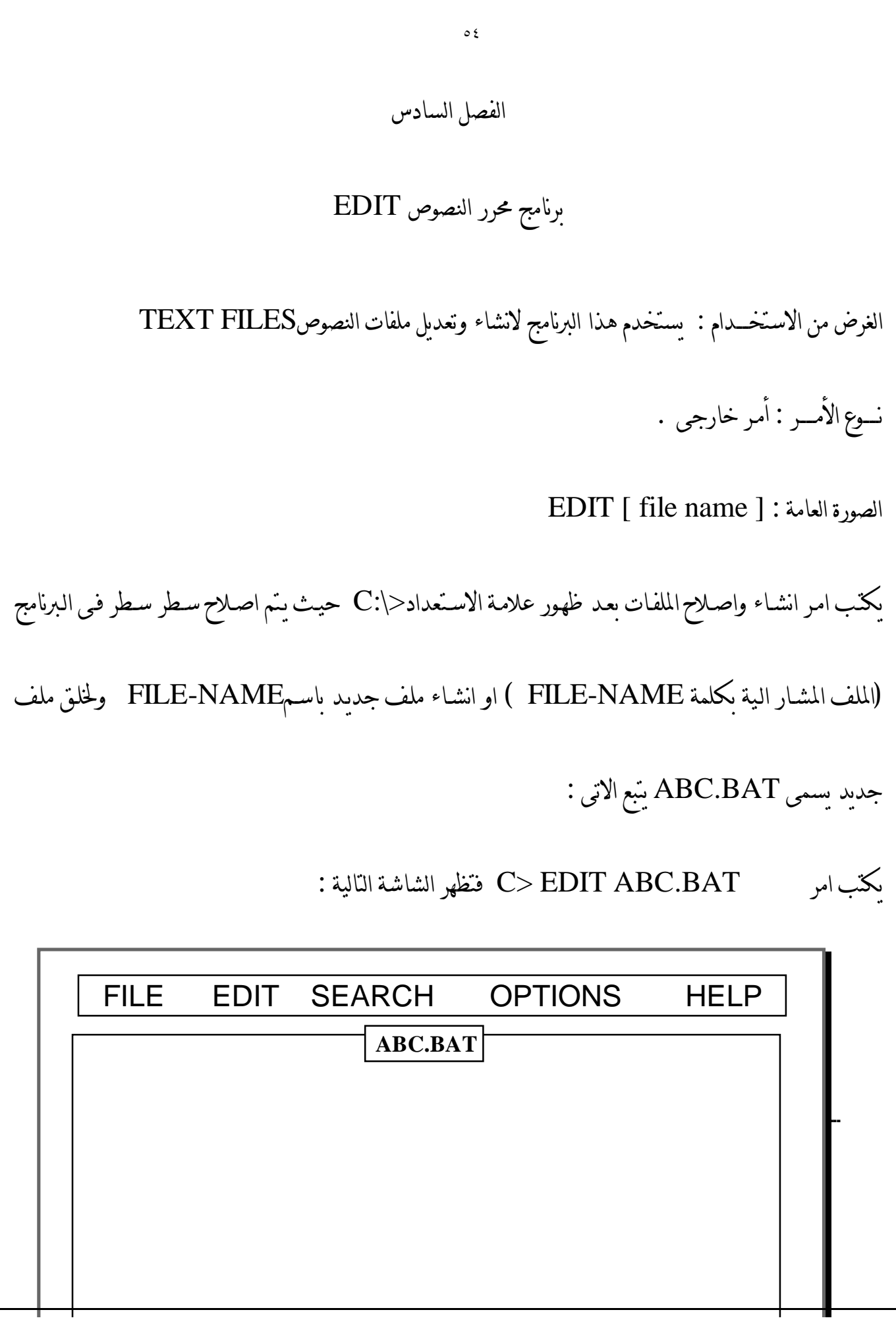

و تـــتم كــتابة الــنص داخـــل مــربع الكــتابة المخصــص لذلــك و تحــدد المشــيرة ( ـــ ) المكــان الــذى تــتم الكتابة فيه ، و سوف نستعرض فيما يلى مكونات قوائم برنامج EDIT : اولاً : قائمة File : تحتوى قائمة File على الاوامر التالية : : **New ١ - الامر**  يستخدم لإنشاء نص جديد . -٢ الامر Open : يستخدم هذا الامر لفتح ملف ملف نصى قائم بالفعل . -٣ الامر Save : و يستخدم لحفظ ملف جديد لم يسبق حفظه من قبل او لحفظ التعديلات الجديدة فى ملف مفتوح مسبقأ . : Save As  $y \rightarrow + \epsilon$  يستخدم هذا الامرلاعادة حفظ الملف المفتوح بإسم جديد مع حفظ الملف القديم . -٥ الامر Print : يستخدم هذا الامر لطباعة النصوص و الاوامر الموجودة داخل الملفات . -٦ الامر Exit : و يستخدم هذا الامر للخروج من البرنامج .

٥٥

ثانيا:ً قائمة Edit : تحتوى قائمة Edit على الاوامر التالية : : 0 الامر Cut : يستخدم هذا الامر لقص جزء من النص المكتوب و الاحتفاظ به لحين استخدامه . -٢ الامر Copy : يستخدم هذا الامر لعمل نسخة من الملف المكتوب دون حذفه لاستخدامه فيما بعد . -٣ الامر Paste : و يستخدم هذا الامر للصق النص الذ ى سبق قصه او نسخه بأمر Cut او امر Copy. -٤ الامر Claer : يستخدم هذا الامر لحذف جزء من النص المكتوب . ملاحظة : لإستخدام اى امر من الاوامر السابقة يجب اولاً تحديد النص المراد العمل عليه ( قص ، نسخ او لصق ) باستخدام مفاتيح shift مع السهم العلوى

٥٦

ثالثاً قائمة Search : تحتوى قائمة Search على الاوامر التالية :  $:$  Find  $\sqrt{1 - \lambda}$  يستخدم هذا الامر للبحث عن كلمة معينة او مجموعة كلمات داخل نص الملف . : Repeat last find  $\sqrt{1 - x}$ يستخدم هذا الامر لاعادة البحث عن كلمة او مجموعة كلمات مستخدما اخر كلمة او مجموعة كلمات تم البحث عنها . -٣ الامر Change : و يستخدم هذا الامر لإبدال او احلال كلمة او مجموعة كلمات مكان كلمة او مجموعة كلمات اخرى . رابعا: قائمة Options : تحتوى قائمة Options على الاوامر التالية : : الامر Display : يستخدم هذا الامر لتغيير الوان خلفية منطقة الكتابة و لون النص المكتوب . : Help path  $\sqrt{1 - x}$ يستخدم هذا الامرلتحديد مكان ملف التعليمات ( Help ( الخاص ببرنامج Edit.

## الفصل السابع

## ملفات الحزم BATCH FILES

الملف التلقائى التنفيذ (BAT.AUTOEXEC (هو ملف خاص ، ينفذ اوتوماتيكيا عند تشغيل النظام او اعادة تحميله . ولكن مماثل لاى ملف حزم آخر ، من حيث انه يمكن تنفيذة من ال DOSفى اى وقت ، عبر طبع .AUTOEXEC . الكثير من البرامج الجاهزة تتضمن ملفات تلقائية التنفيذ لمساعدة المستخدم لتشغيل البرنامج التطبيقى .اذا كنت تستعمل نظاما يعمل على الاقراص المرنة ، ستجد انه من المفيد اعداد ملفات تلقائية التنفيذ على اقراص برامجك ، كى تشغل لك هذه البرامج . مثلا ، يمكن عرض التاريخ والوقت وتشغيل الوورد ستار (WORDSTAR (اوتوماتيكيا ، عبر طبع :

### COPY CON ATUOEXEC.BAT<ENTER> DATE <ENTER> TIME <ENTER> WS <F6> <ENTER>

لاحـظ انـه يجـب اسـتعمال امـرى الـتاريخ (DATE (و الوقـت (TIME) (فى ملف الحزم لجعل الدوس يحثك على ادخـال الوقـت و الـتاريخ الصـحيحين عـندما تسـتعمل الملف الدفعاتى التلقائى التنفيذ على اجهزة .PC ,XT ولو كان حاسـبك الشخصـى مـن طـراز AT وبـه سـاعة تعمـل بالـبطارية ، ربمـا كنـت ترغـب باسـتبدال امـرى (الوقـت ) و(التاريخ) بالبرمجيات التى تاتى مع اللوحة.

و الملفـات الدفعاتـيه التلقائـية التنفـيذ مفـيده ايضـا فـى الانظمـه الـتى فـيها اقـراص صـلبه لاغـراض مخـتلفه. ربمـا لـن تريد لهـذه الملفـات ان تشـغل لـك بـرنامجا تطبيقـيا معيـنا ، لانـه سـيكون هناك كثير من البرامج المخزونه على القرص الصلب ، ولـن ترغـب ان تـبدأ بالـبرنامج نفسـه فـى كـل مـره ، لكـن ملـف الحـزم الـتلقائى التنفـيذ يمكـنه ان يتضمن الاوامر التى تتولى تشـغيل الـبرمجيات الـتى تقـيم فـى ذاكـرة الـرام وتسـتعملها بشـكل منتظم ، مثل سايد كيك (Kick Side ) (بورلاند انـتر ناشـونال أو ( ريـدى ) (Ready (ليفيـنج فيديوتكسـت) أو( DOSKEY ميكروسوفت) وكما نعلم ان هذه الـبرامج توضـع فـى الذاكـره وتظـل مخفـيه فـيها الى ان تضـغط مجموعـة معيـنة مـن المفاتـيح فـتقوم بـالحلول مؤقـتا محـل اى بـرنامج كنـت تسـتعمله فـى الذاكـره . وعـندما تنتهى من البرنامج المقيم فى الذاكره، تضغط مجموعة مفاتيح اخرى فيعود البرنامج الاصلى الى الظهور.

ربمـا كنـت تـريد ايضـاان تضـع امرالمسـار (PATH) (فـى الملـف الـتلقائى التنفـيذ BAT.AUTOEXEC وهذا يصح ايضا على اوامر تشــــغيل قرص الذاكــرة (DISK RAM (

وبرامج ملف الطباعة (Print Spooler) ، وابـة اوامـر اخـرى تتطلبها اسـتخداماتك . فقـد ترغـب مـثلا بتضمين

امـر الـنمط(MODE)(اذا كنـت تسـتعمل طابعـة تسلسـلية اخيرا ، ويضع معظم الناس امر المحث PROMPT

G\$P\$ فـى الملـف الـتلقائى التنفـيذ فـى قرصهم الصلب . وهذا يغير شكل محث ال DOSعن ذلك الذى يخبرك عــن المحــرك الحــالى (مــثلا ( < C الى محــث يخــبرك عــن الدلــيل الفــرعى الحــالى ايضــا (مــثلا \:C او (:\LOTUS\ ESTEMATES

ثانيأ : المعاملات القابله للاستبدال

يسـتعمل الكـثير مـن أوامـر الـدوس مـع بـارامترات الزامـيه أو اختـياريه تشير الي أشياء من نوع معرفات محركات الاقراص أو أسمـاء الملفـات ونظـرا لان الـبارامترات قـد تكـون مخـتلفه في كـل مـره يـنفذ فـيها ملـف حـزم يسـمح لـك الـدوس بتعـيين بـارامترات دمـيه لتمثـيل الـبارامترات الفعلـيه وتـأخذ الـبارامترات الفعلـيه مكـان الـبارامترات الدمـية (الهيكلـية ) تنفـيذ الملـف الدفعـاتى يشـار الى الـبارامترات داخـل الـبرنامج بعلامـه النسبه المئويه % التى تسبق أى عدد آحادى الرقم (%٠أو %١أو%٢ ، الخ) . %٠ تشـير الى اسـم ملـف الحـزم نفسـه %١، الى الـبارامتر الأول %٢،الى الـبارامتر الـثانى ألخ الـبارامترات القابله للاستبدال تجعل أوامر ملفات الحزم أكثر افاده بكثير كما يتضح من المثال الآتى:

٦٠

#### COPY CON DIRCHK.BAT<ENTER>  $DIR % 1 / W < ENTER$ CHKDSK %1 <F6> <ENTER>

عـند عـدم ذكـر آيـة بـارامترات ، يقـوم هـذا الملف بنفس الأشياء على الفهرس الحالى ولكن الآن لديك خيار تحديد محرك أقـراص معـين أو ملـف معـين تطـبق علـيه الأوامـر فـى الملـف الدفعـاتى فطـبع <ENTER <:B DIRCHK، مـثلا ، يطلـب دليلاعريضـا لكـل الملفـات عـلى المحـرك B: ، متـبوعا بـتقرير CHKDSK عـلى المحـرك :B ، يتضمن معلومـات اضـافيه حـول جمـيع الملفـات الموجـوده عـلى القـرص فى المحرك .B وكمثال آخر على برنامج به بارامترات قابله للاستبدال

> COPY CON DIRCHK.BAT<ENTER> COPY  $A: \% 1 B: / V < E NTER$  $COPY A: %2 B: / V < ENTER$ DIR A: / P <ENTER

٦١ DIR B: / P <ENTER  $<$ F6> $<$ ENTER> اذا كنـت تسـتعمل حاسـبا بقـرص صـلب ، سـتختلف معـرفات المحـركات - أو يمكـن تمثيـلها بواسـطة بـارامترات قابلـه للاستبدال واذا كنت تعمل على ملفين يحملان اسمCON.FILE و CON.NAMES، اطبع: COPY&CK FILE.CON NAMES.CON <ENTER> فيقوم الدوس بادخال تلك الأسماء فى آمر النسخ.(COPY) أمر اظهار رساله معينه ECHO . أمر تكرار عمليه أكثر من مره FOR . أمر التفرع الى مكان معين فى الملف التتابعى GOTO . أمر التفرع المشروط IF . أمر التوقف اللحظى PAUSE . أمر كتابة الملحوظات REM . وتسـتخدم هـذه الآوامـر بالنسـبه لـنظام التشـغيل بواسـطة الحـزمه (PROCESSING BATCH (وهـذه ECHO - FOR - GOTO - IF - PAUSE - REM - SHIFT هى الأوامر وسوف نتناول بالشرح هذه الآوامر بالتفصيل. ثالثاً : أوامر التشغيل بنظام الحزمه
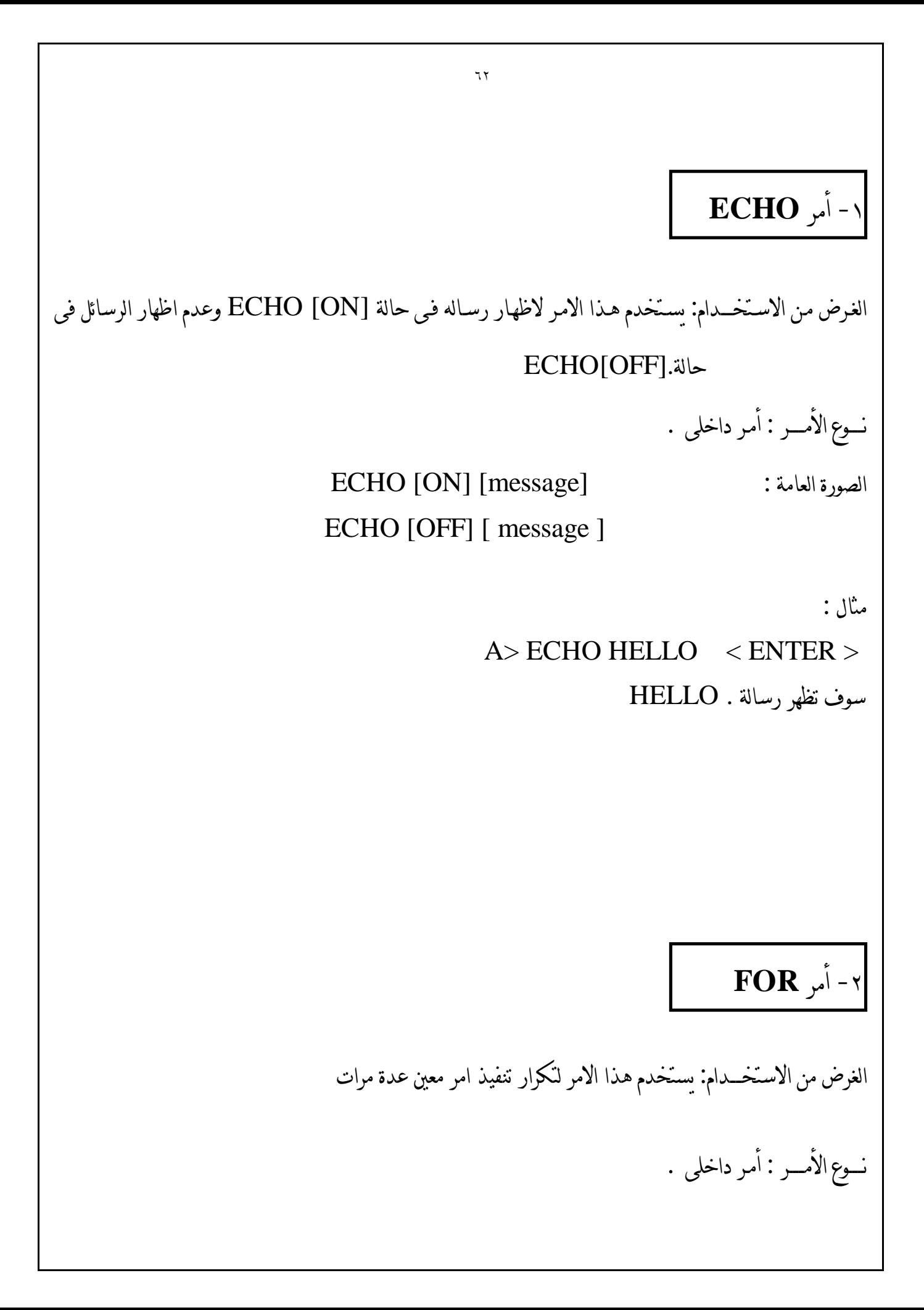

FOR %%C IN set DO COMMAND : العامة الصورة حيث C :هو اى حرف عدا ٠ - ٩ set هو اما space File او قيم محددة Command : هو اى امر من اوامر نظام التشغيل امــثـــلـــــه : FOR %%+ IN (\*.ASM) DO TYPE %%+  $(1)$ وذلك لتجميع كل الملف ليكن امتداد الاسم ASM. FOR %%+ IN ( SALES\\*.\*) DO TYPE %%+ < ENTER > (ب و ذلك لاظهار محتويات كل الملفات التى أمتدادها asm الغرض من الاستخــــدام: يستخدم هذا الامرللتنقل من مكان الى اخر داخل الملف التتابعى بدون مراعاة الترتيب نـــــوع الأمـــــر : أمـر داخلى . الصورة العامة : Label GOTO مثال : -٣ أمر **GOTO**

Looping ............

Begin :

٦٤ Rem looping..... Goto Begin يقوم الامر بتنفيذ ما يلى تنفيذ الامر Begin ثم يتلوه الامر looping Rem ثم يقفز الى الامر Begin مرة اخرى . الغرض من الاستخــــدام: يستخدم هذا الامرللتحقق من صحة شرط معين لأداء وظيفة معينة نـــــوع الأمـــــر : أمـر داخلى . IF Condition Command : العامة الصورة امــثـــلـــــه: IF NOT EXIST 620 Can't find file  $\lt$  enter  $\gt$  ( $\dot{\theta}$ ) فى هذا المثال اذا كان الملف المسمى .620TXT لا يوجد سوف يظهر نظام التشغيل DOS الرسالة التالية Can't find file IF %1 == Quit GOTO END (ب فى هذا المثال حيث المتغير الاول ( quit==1 ( سوف يتم الانتقال الى الامر الذى يشير الى الانهاء END -٤ أمر **IF**

## -٥ أمر **PAUSE**

الغرض من الاستخــــدام: يستخدم هذا الامرلتوقف التنفيذ اللحظى و ذلك حتى يتم الضغط على اى مفتاح لاستمرار التنفيذ

نـــــوع الأمـــــر : أمـر داخلى .

الصورة العامة : PAUSE

حيث : عند تنفيذ الامر PAUSE سوف تظهر الرسالة التالية

Press any key to continue

مثال :

DIR A: ECHO DISPLAY the directory of drive B next PAUSE DIR B:

سـوف يحـدث توقـف لحظـى قـبل اظهـار الملفـات المسـجلة عـلى الاسـطوانة الـتى فـى المشـغل B و ذلك يسمح لك لكى تضع اسطوانة جديدة فى المشغل لكى ترى اسماء الملفات عليها .

## -٦ أمر **REM**

الغرض من الاستخــــدام: يستخدم هذا الامرلاظهار الملاحظات اثناء التنفيذ نـــــوع الأمـــــر : أمـر داخلى .

الصورة العامة : Command REM

REM This file checks new disks PAUSE Insert new disk in drive A : Format A : /S DIR A : CHKDSK A : مثال :